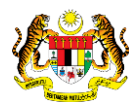

# SISTEM PERAKAUNAN AKRUAN KERAJAAN NEGERI (iSPEKS)

# USER MANUAL

# Pelarasan Baucar Jurnal Full Reversal (Akaun Belum Terima (AR))

Untuk

 JABATAN AKAUNTAN NEGARA MALAYSIA

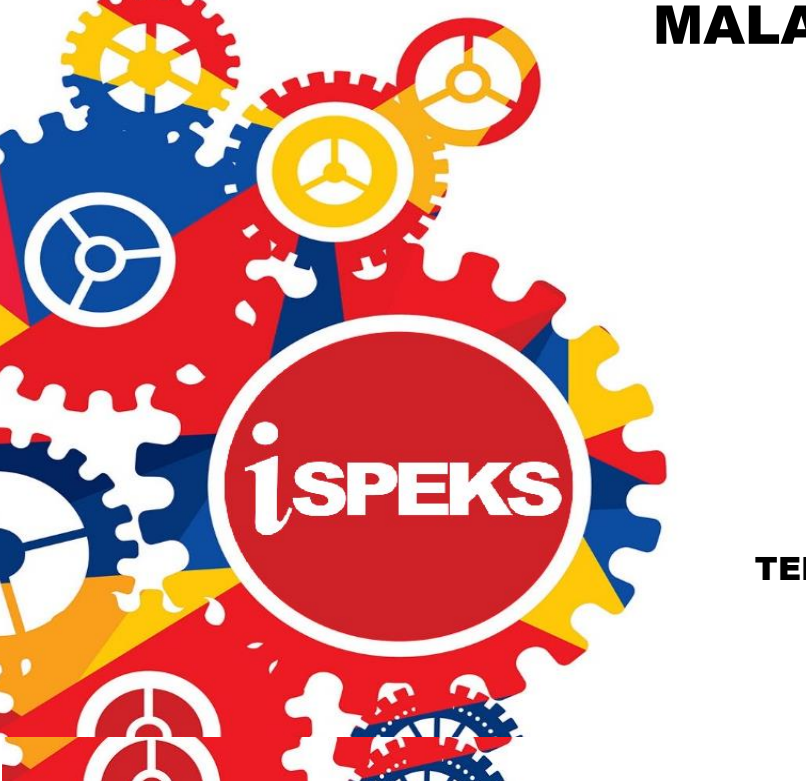

TERHAD

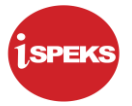

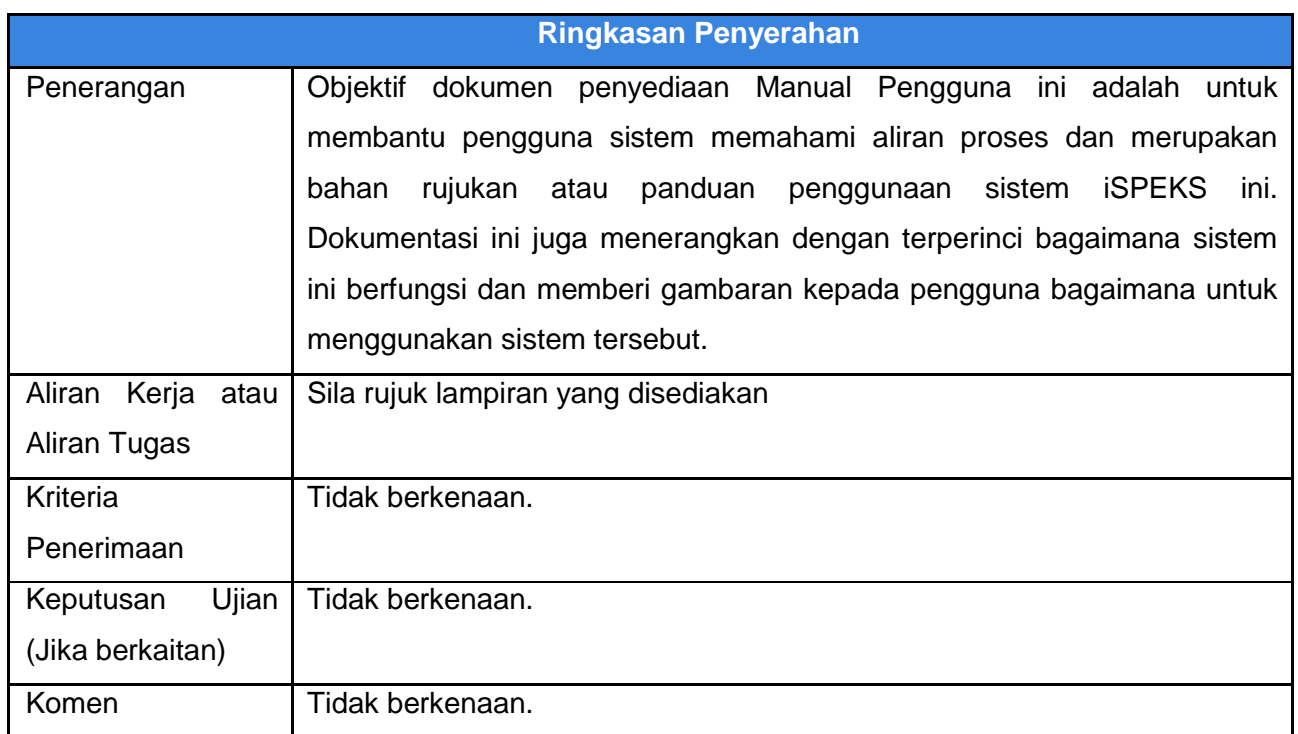

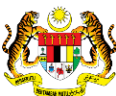

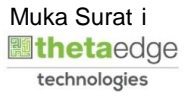

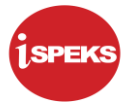

#### **Pentadbiran dan Pengurusan Dokumen**

#### **Semakan Dokumen**

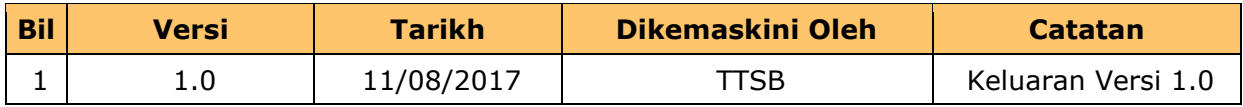

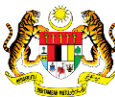

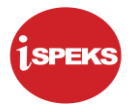

# **ISI KANDUNGAN**

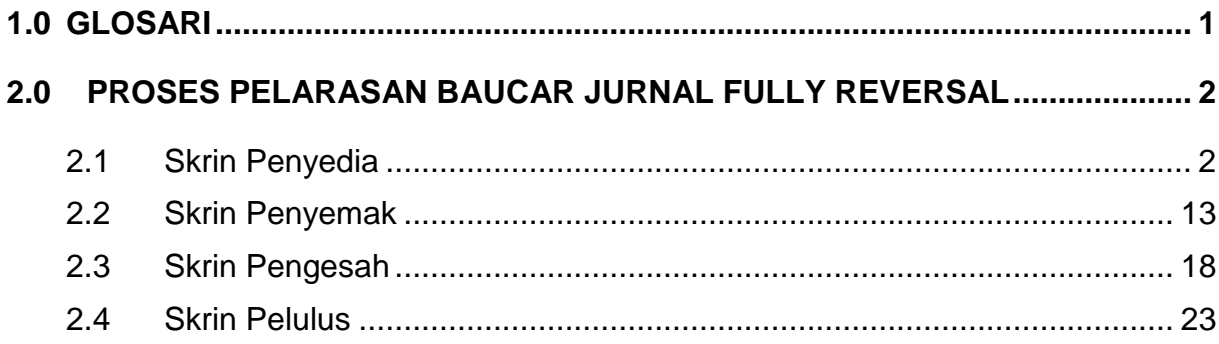

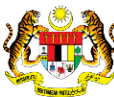

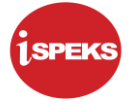

#### <span id="page-4-0"></span>**1.0 GLOSARI**

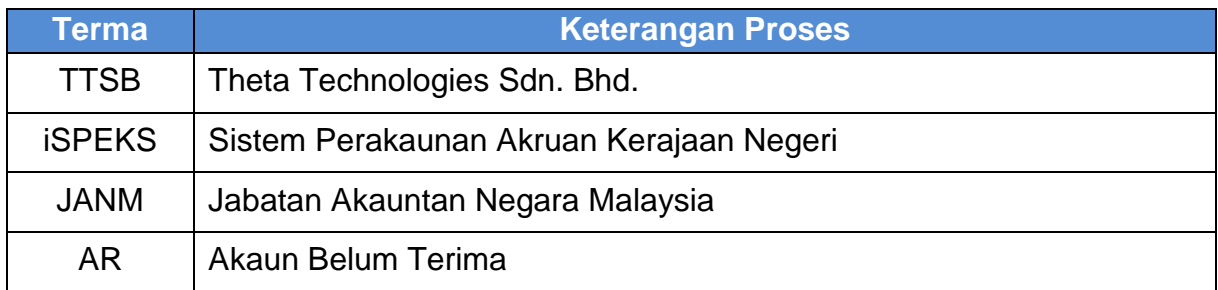

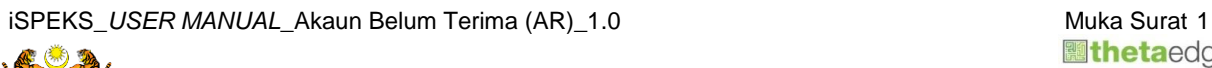

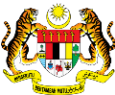

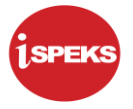

#### <span id="page-5-0"></span>**2.0 PROSES PELARASAN BAUCAR JURNAL FULLY REVERSAL**

Fungsi ini adalah untuk untuk melaraskan transaksi sedia ada (*Journal Reversal*) atau melaraskan urusniaga biasa (Jurnal Biasa) contohnya seperti melaraskan depositdeposit yang tidak dituntut melebihi tempoh akhir pegangan deposit dan selepas ia diwartakan.

#### <span id="page-5-1"></span>**2.1 Skrin Penyedia**

#### **1.** Skrin **Log Masuk iSPEKS** dipaparkan

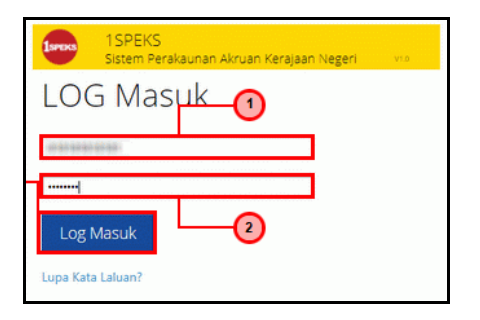

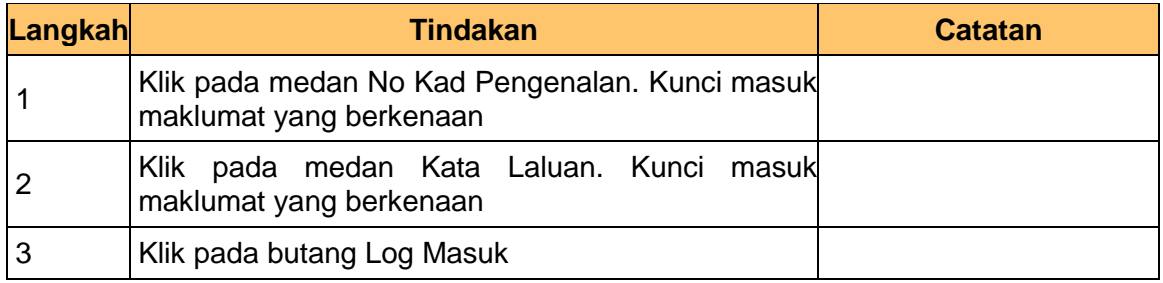

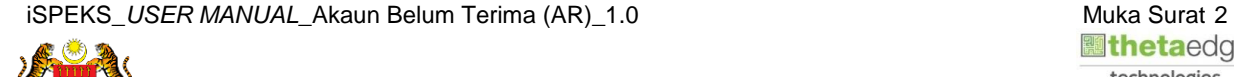

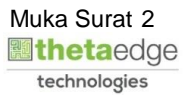

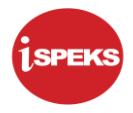

#### **2.** Skrin **Menu iSPEKS** dipaparkan

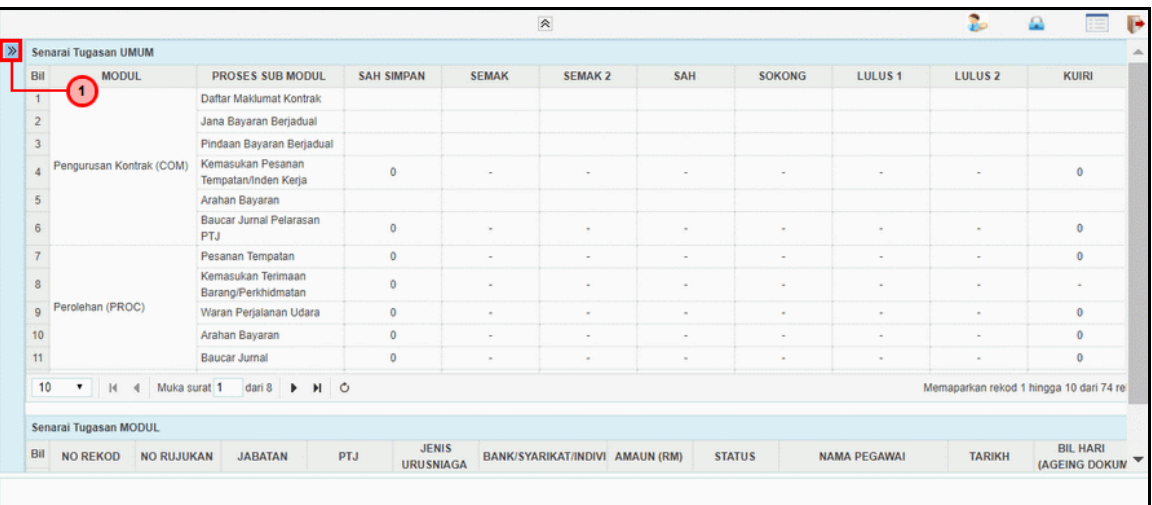

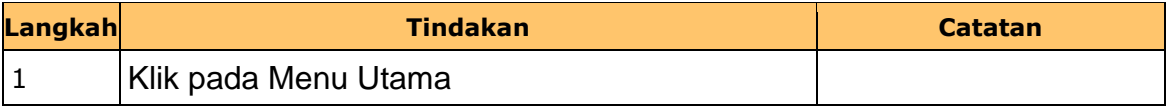

#### **3.** Skrin **Menu iSPEKS** dipaparkan

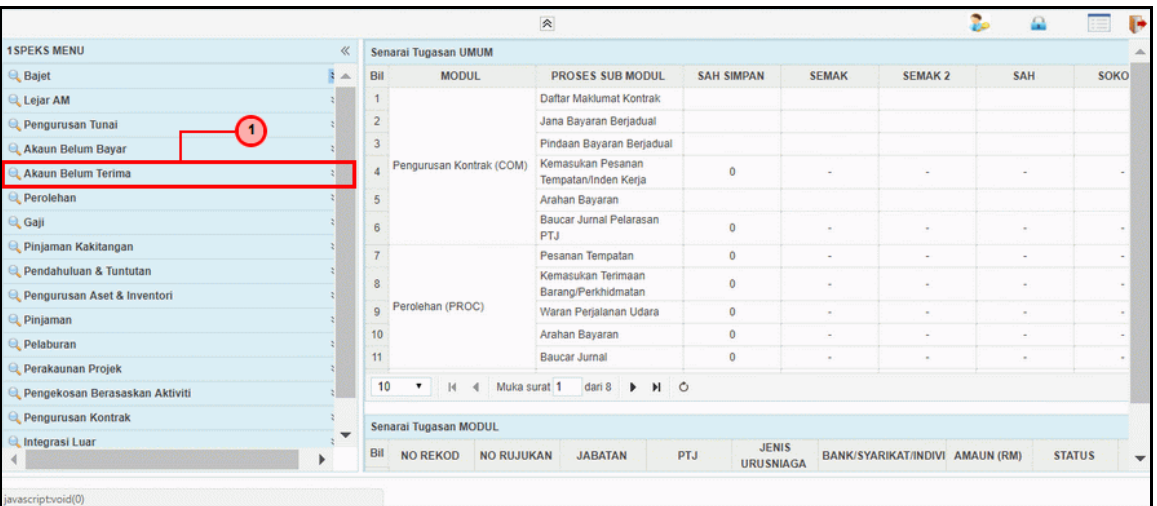

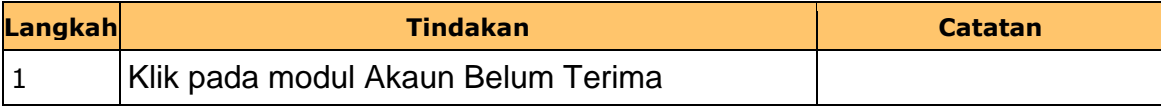

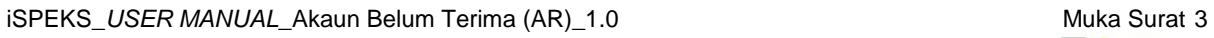

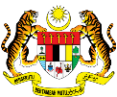

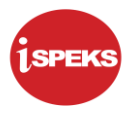

#### **4.** Skrin **Menu iSPEKS** dipaparkan

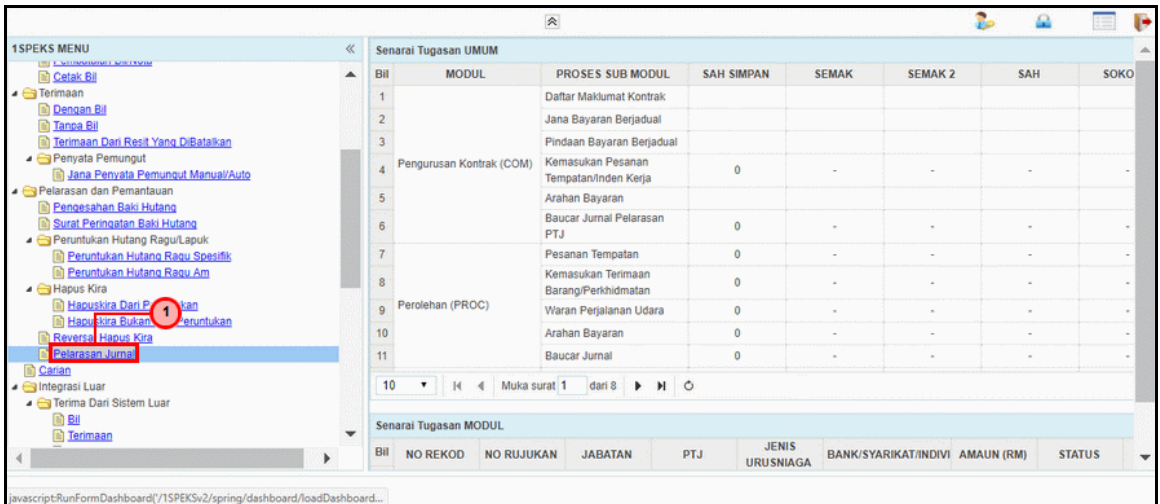

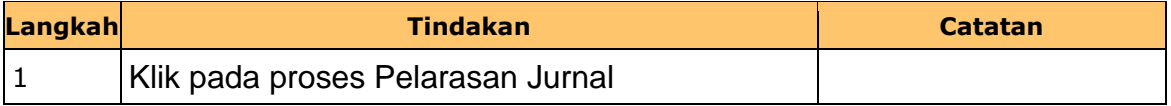

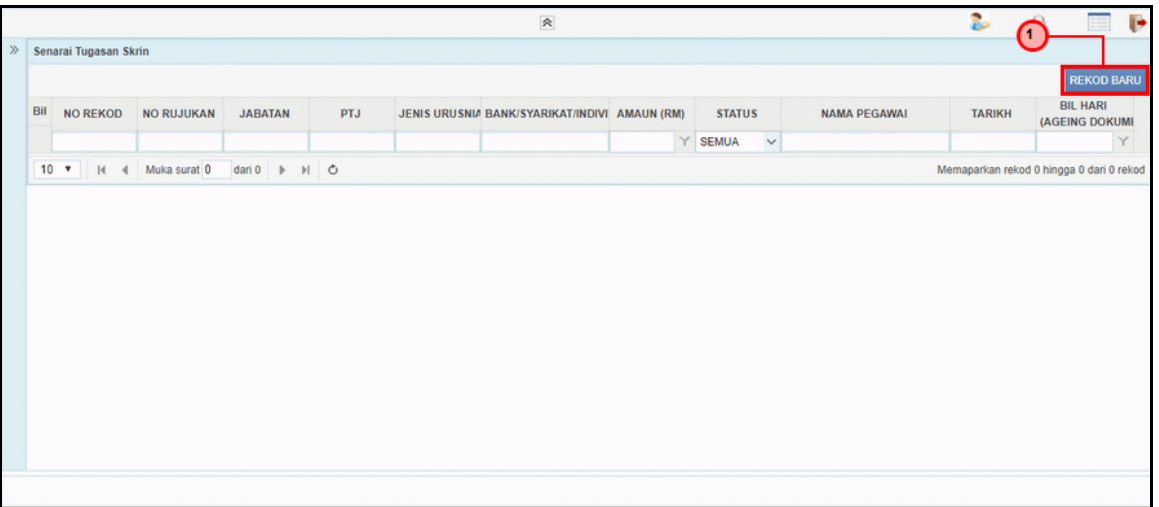

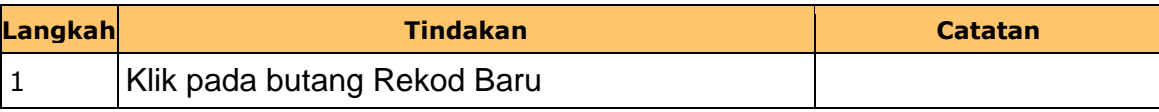

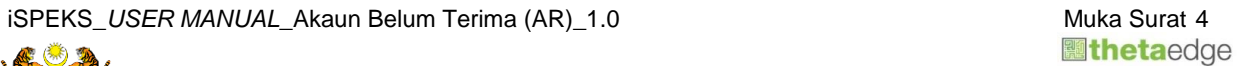

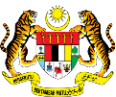

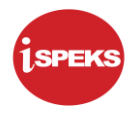

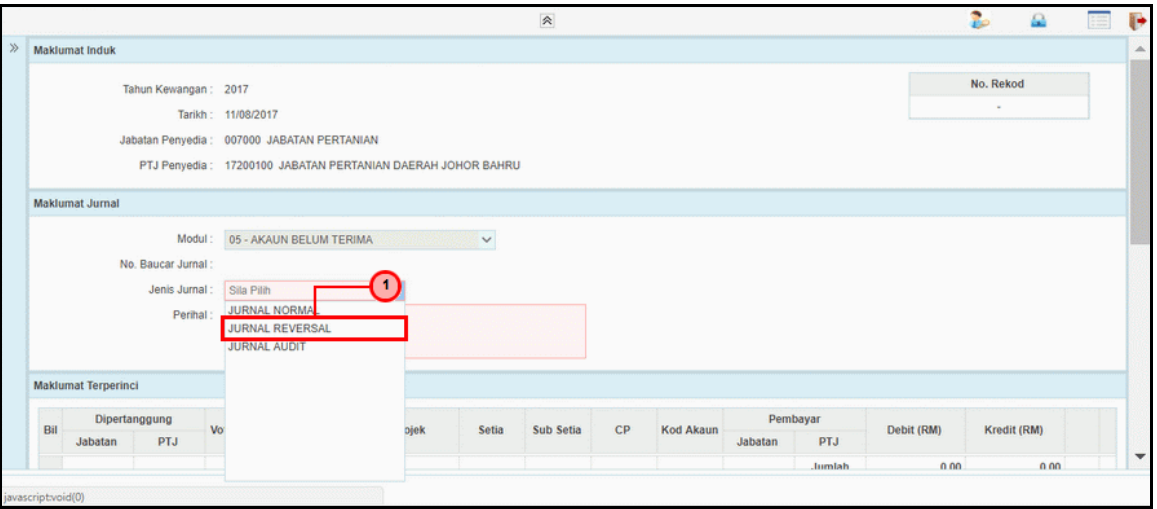

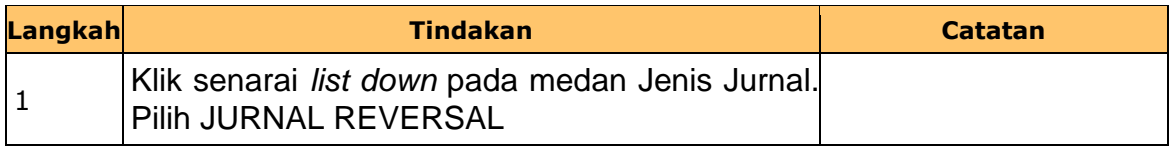

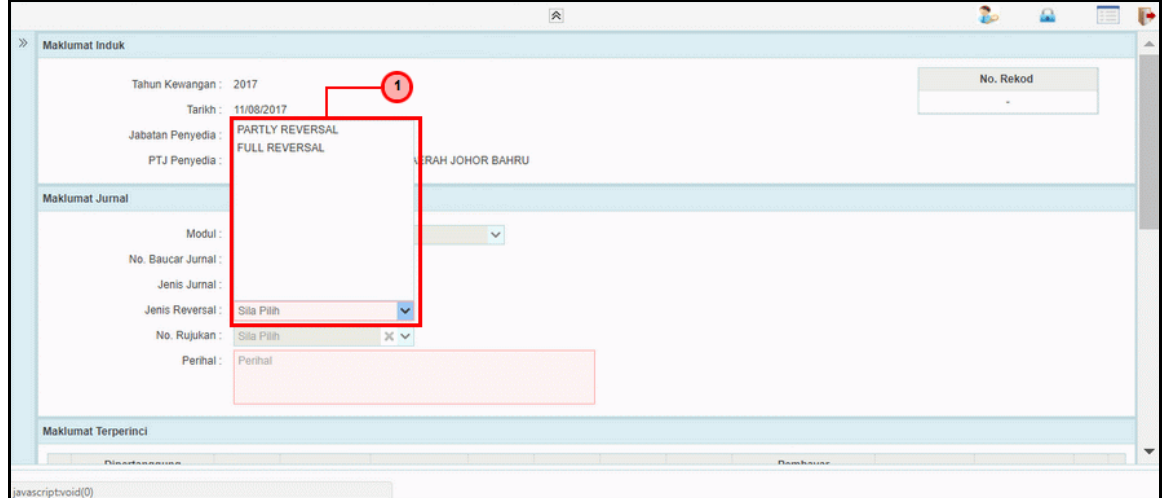

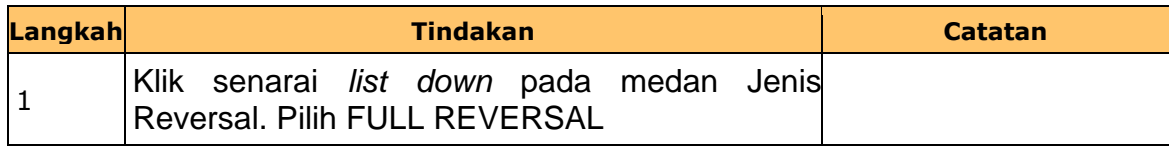

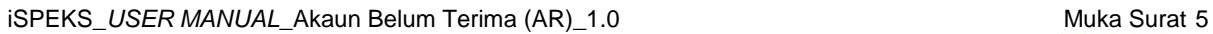

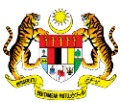

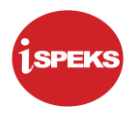

#### $\hat{\mathcal{R}}$ Ъ  $\Omega$ ⊙ Б Maklumat Induk No. Rujukan Jenis Jurnal No. Rekod Tahun Kewangan Tarikh 17CHRH0500001 Jabatan Penyedia 17CHPP0500047 17CHTR051300001 PTJ Penyedia 17CHHK0500003 Maklumat Jurnal 17CHHK0500002 17CHHK0500001 Modul 17CHPS0500001 17CHPSUSUUU1<br>
T M Suite<br>
M Muke 1 dari<br>
Mamanarkan raknd 1 hinna 10.4ad (27312 raknd No. Baucar Jurnal Jenis Jurnal  $10$ Jenis Reversal Memaparkan rekod 1 hingga 10 dari 67312 rekod  $\times$ No. Rujukan **Sia Pilit** Perihal eriha Maklumat Terperinci  $\sim$

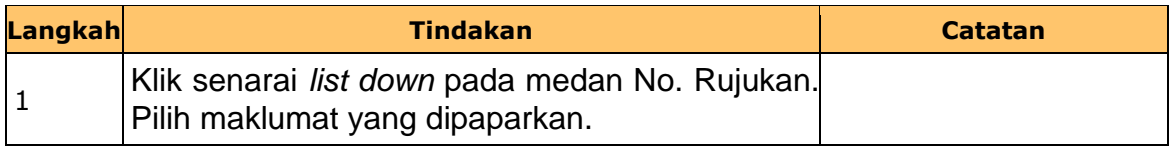

#### **9.** Skrin **Penyedia Pelarasan Baucar Jurnal** dipaparkan

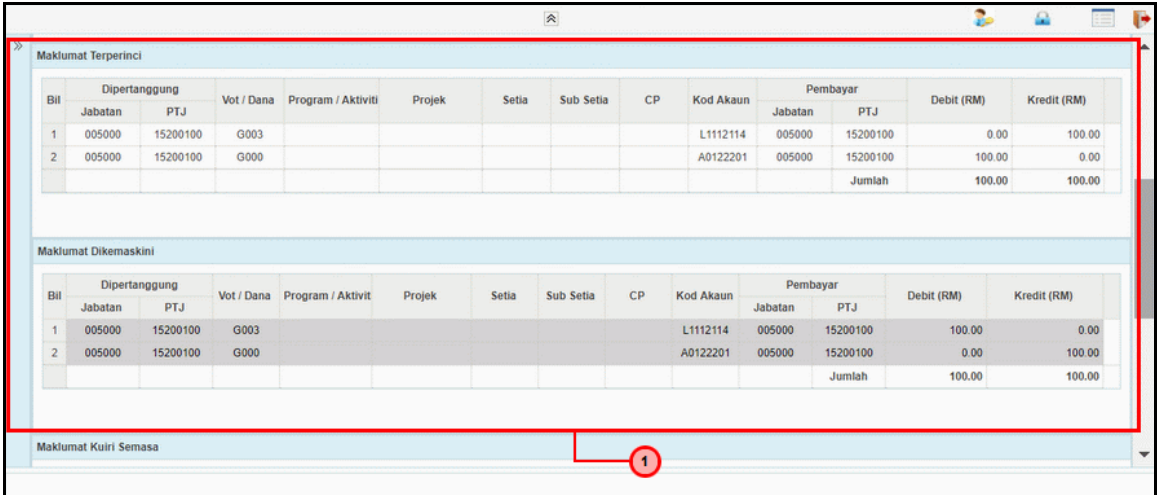

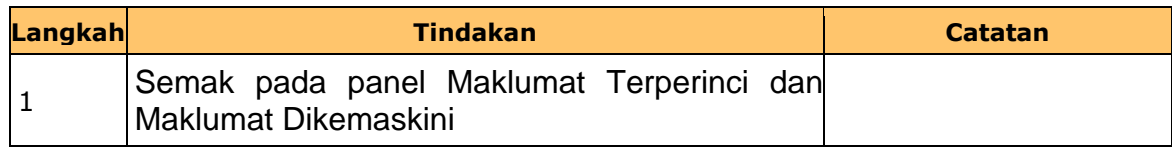

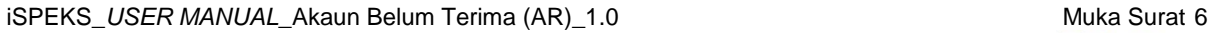

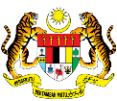

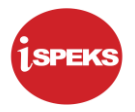

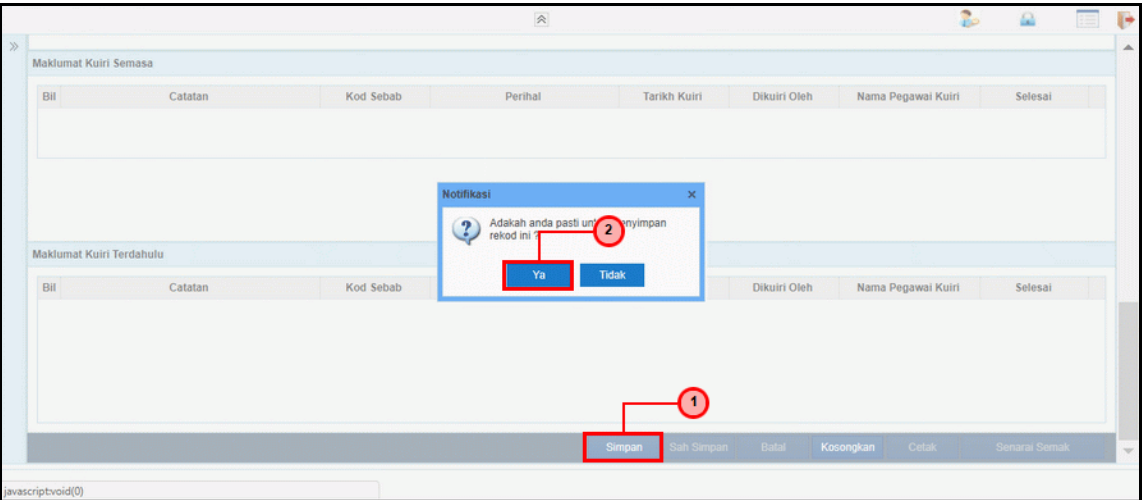

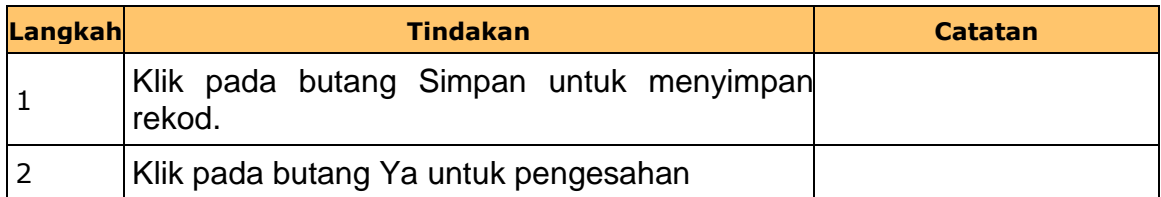

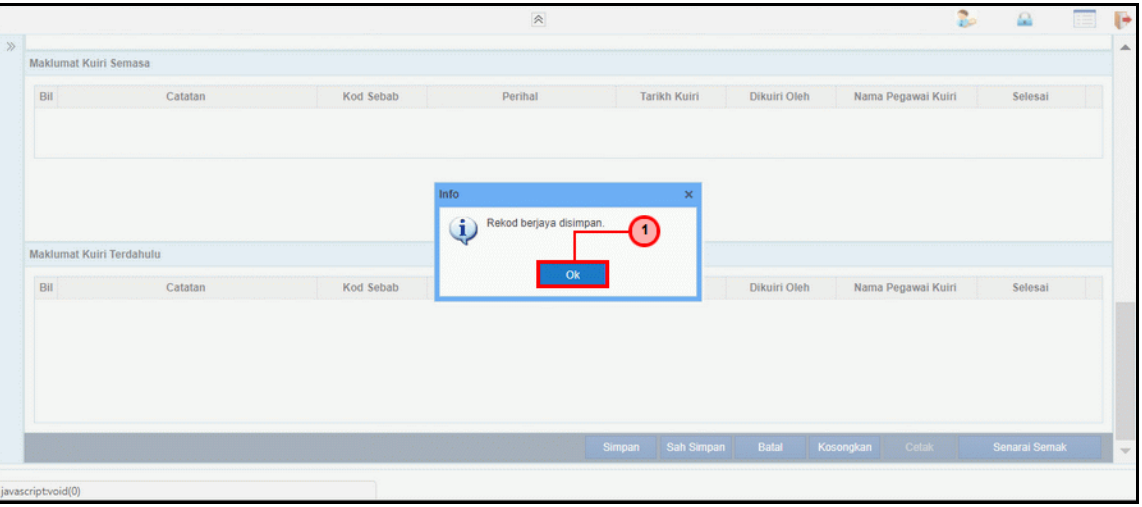

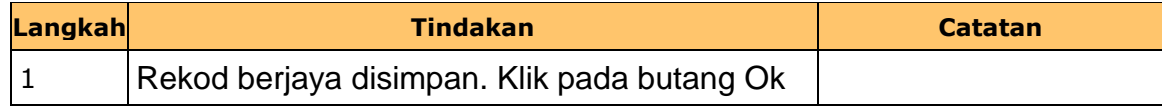

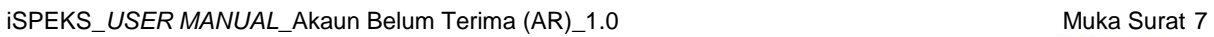

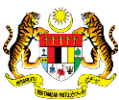

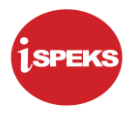

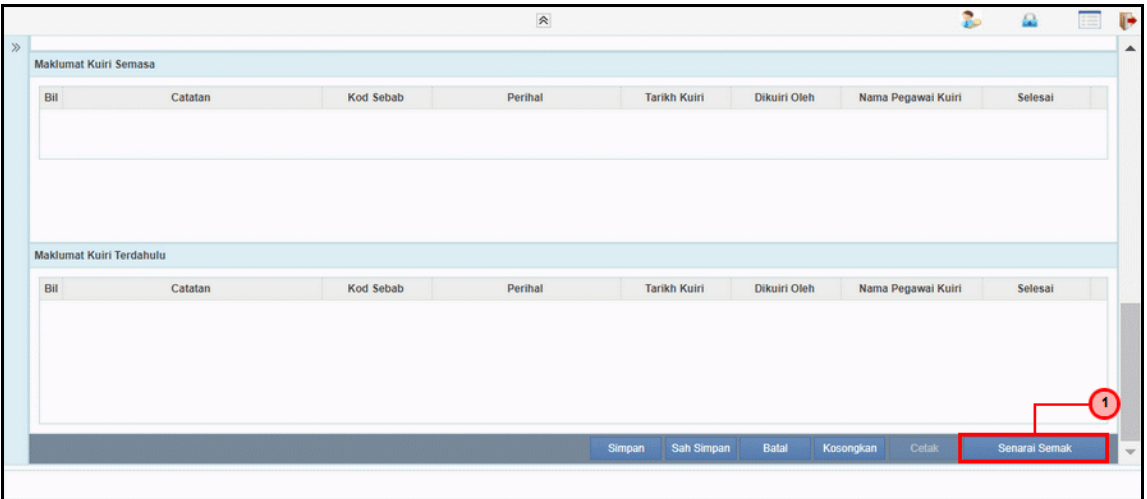

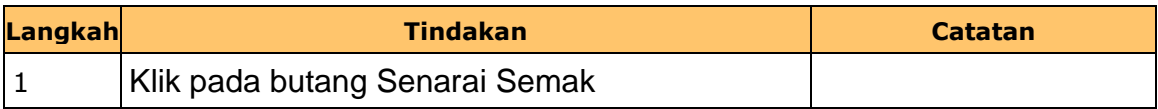

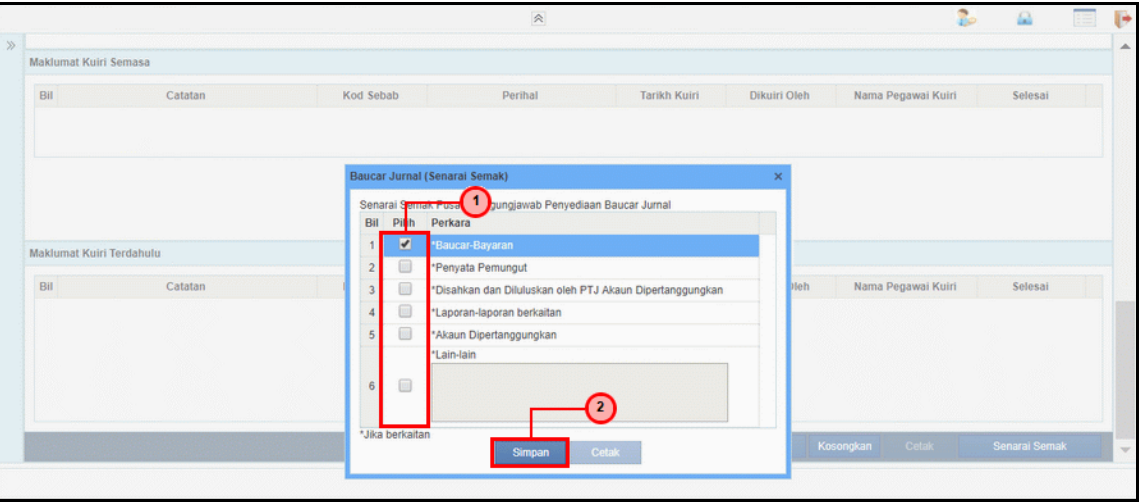

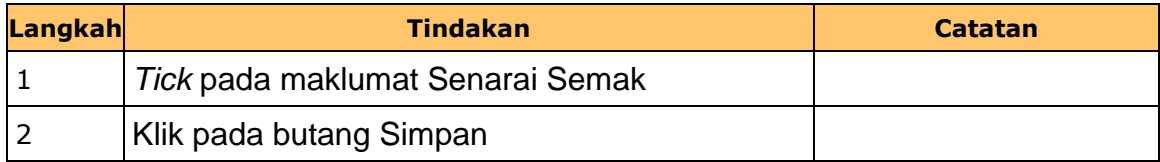

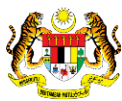

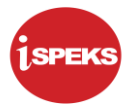

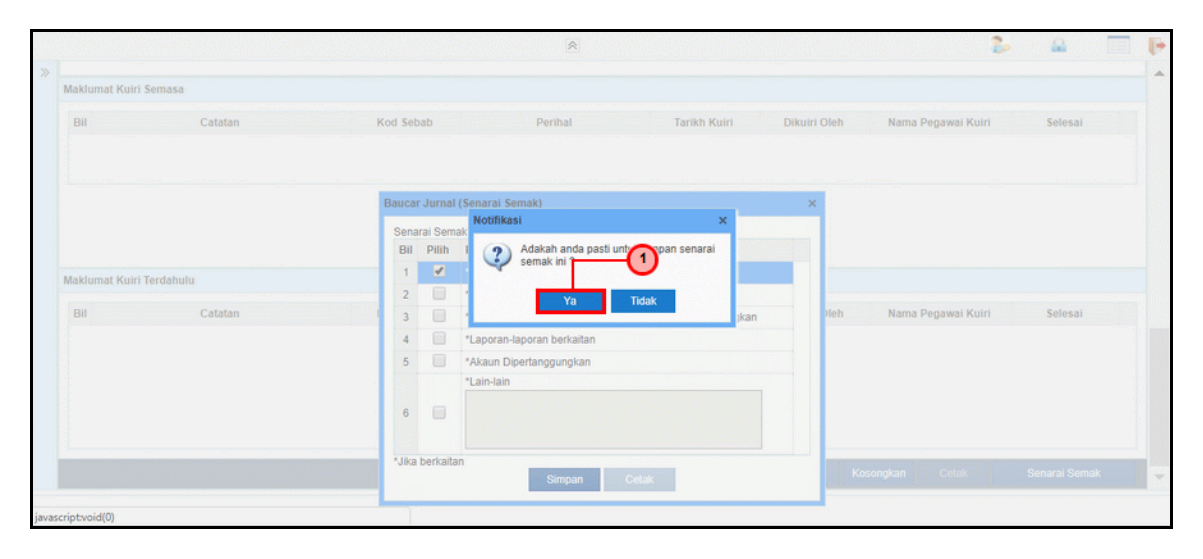

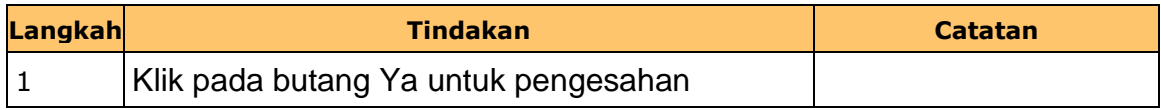

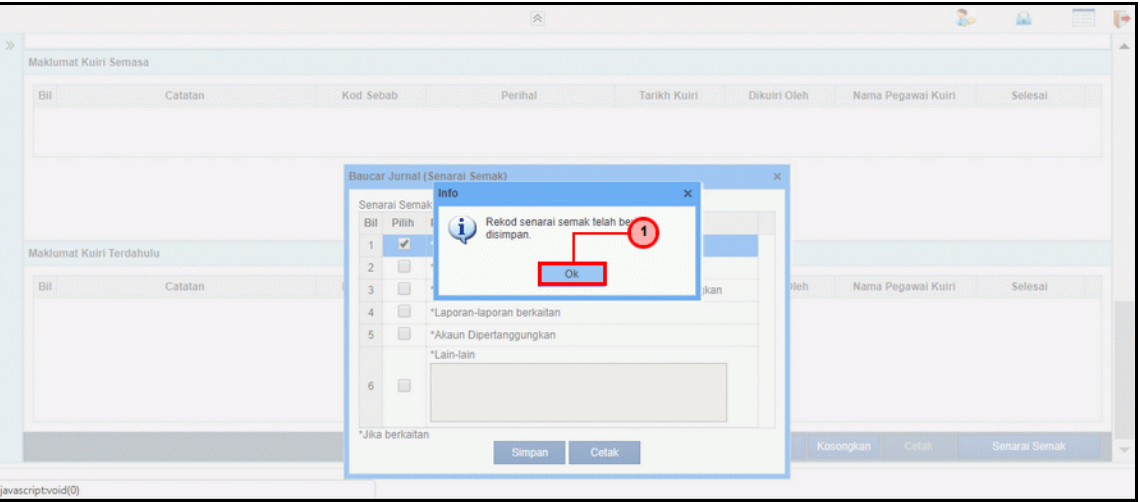

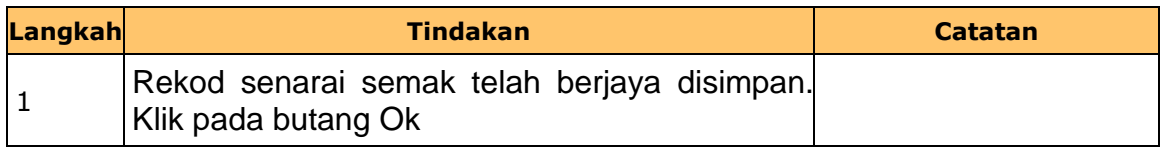

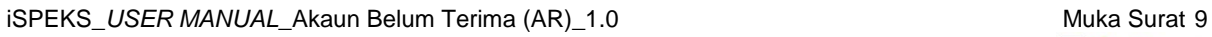

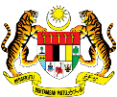

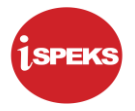

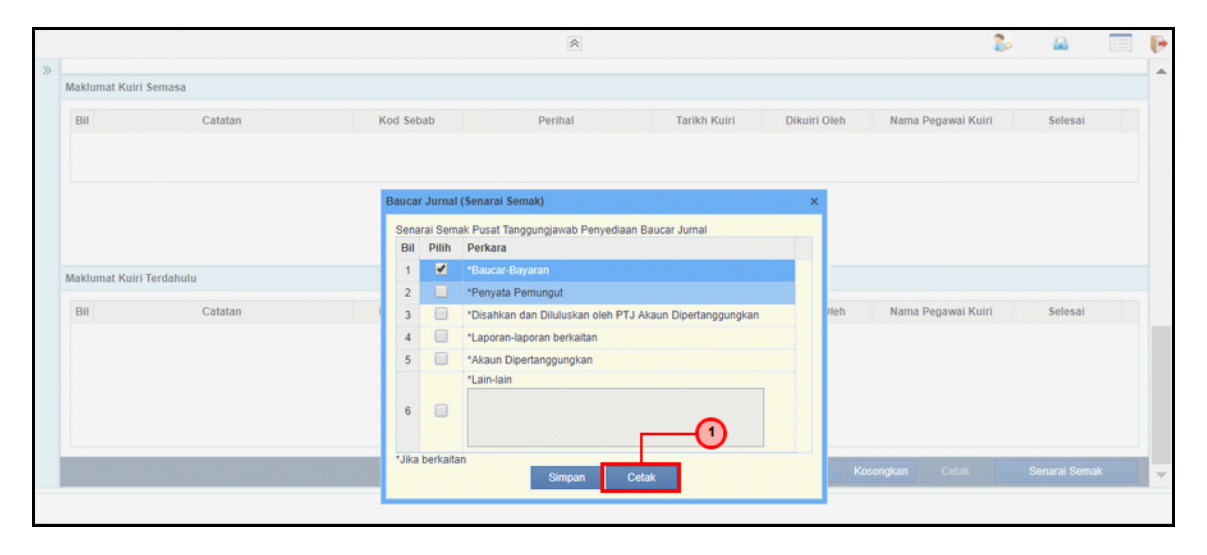

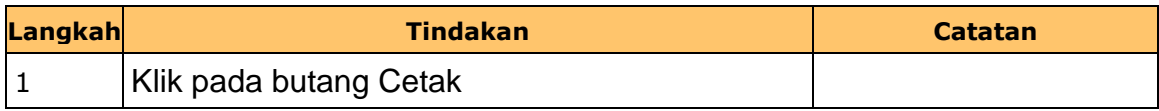

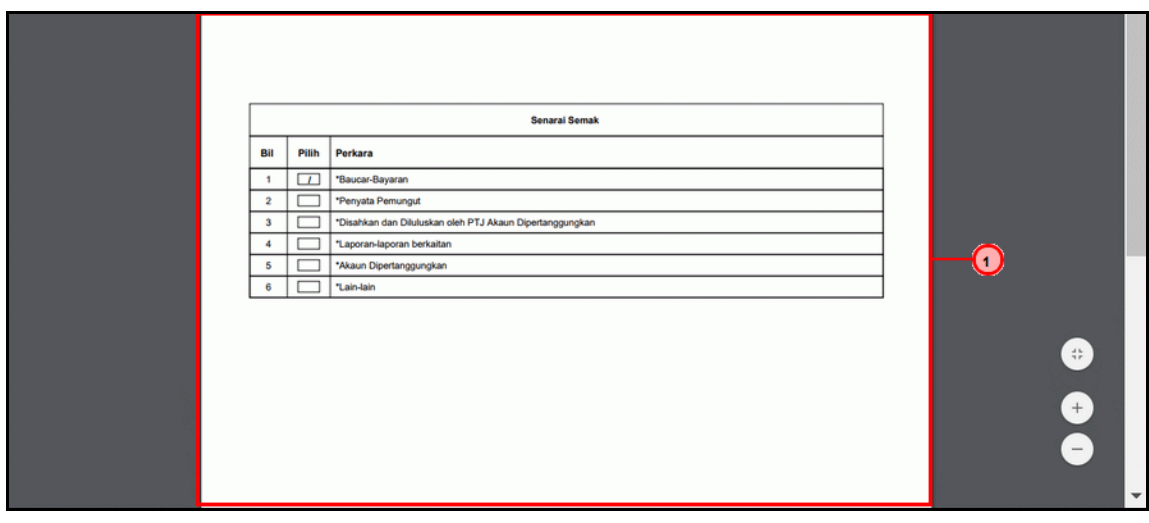

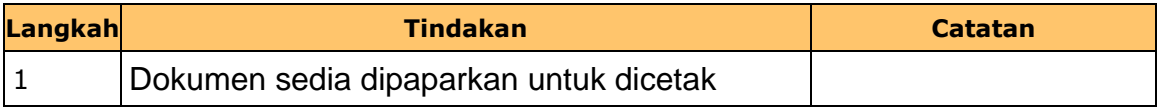

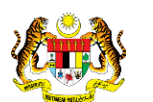

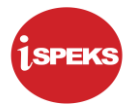

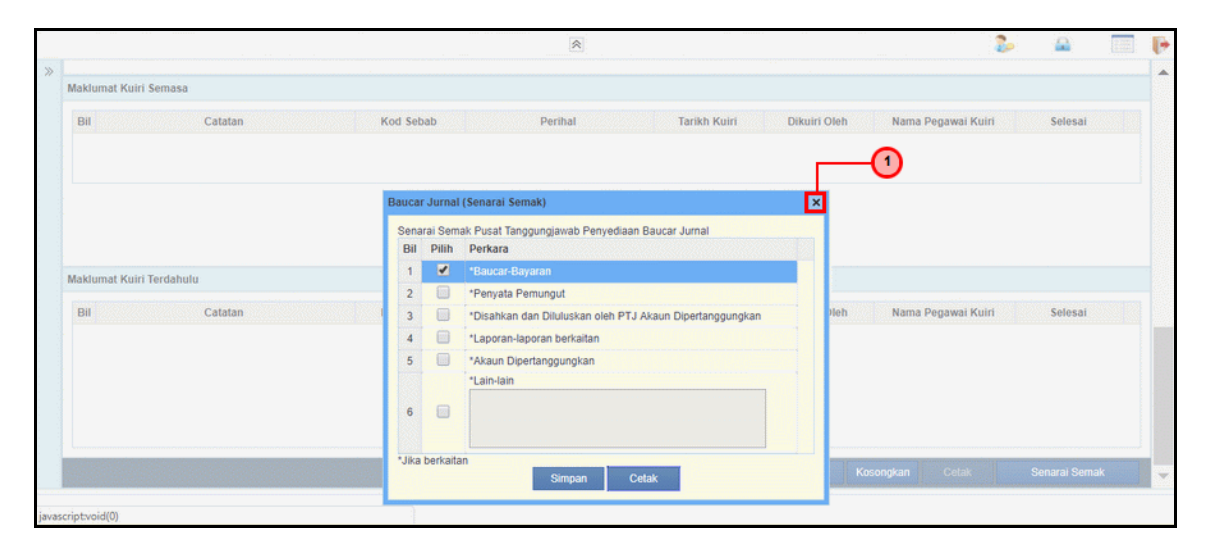

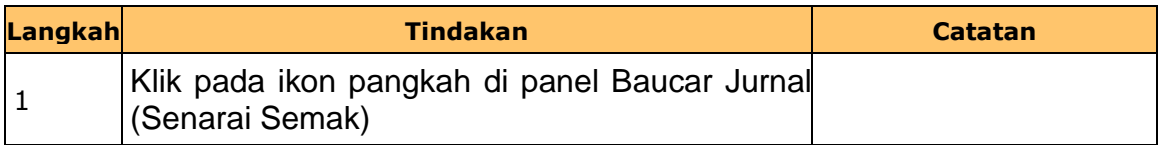

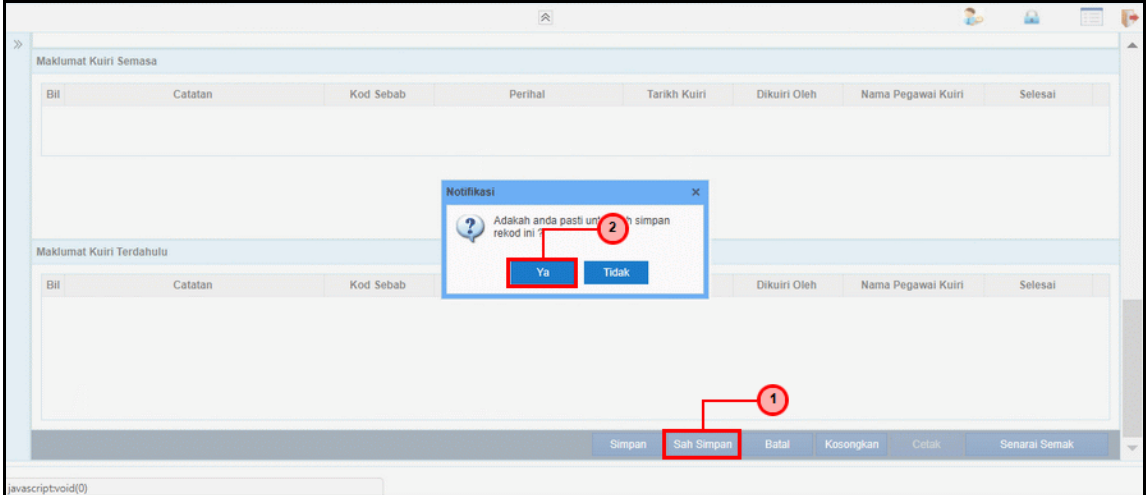

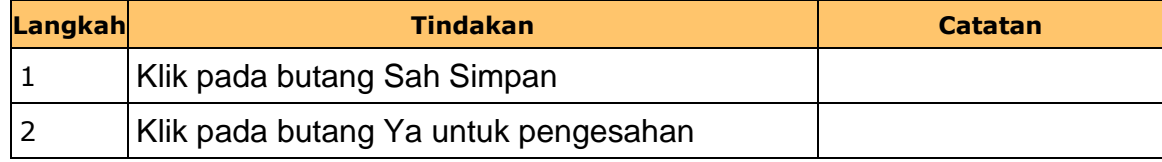

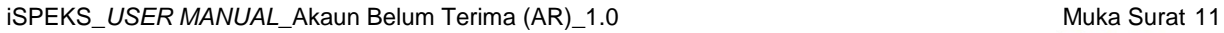

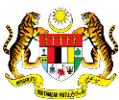

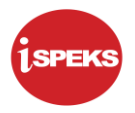

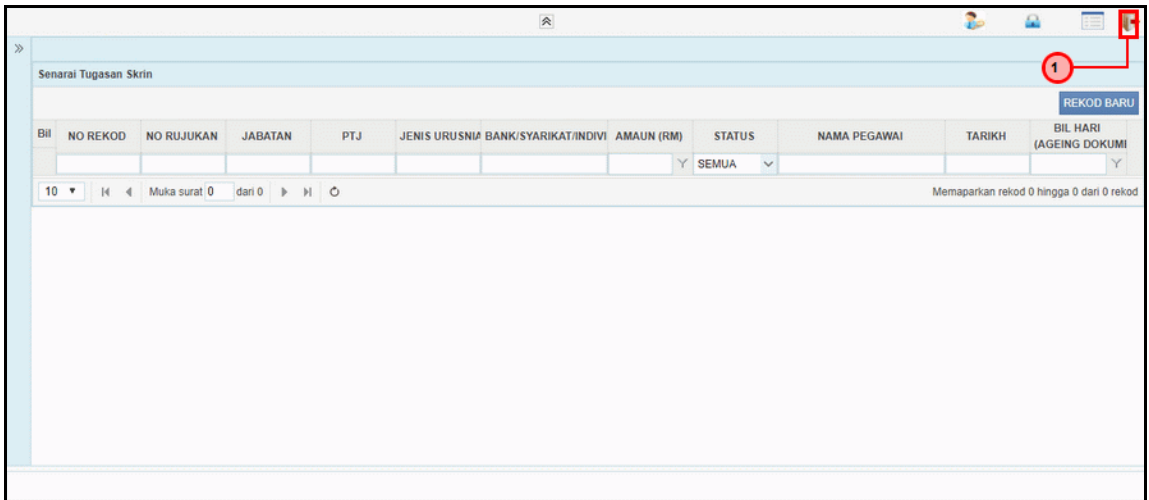

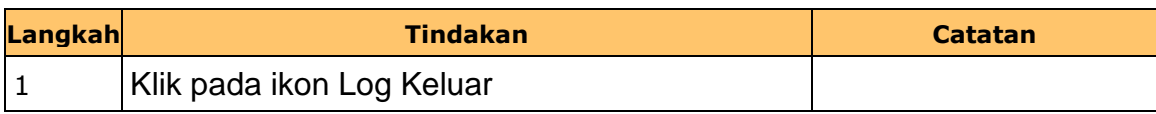

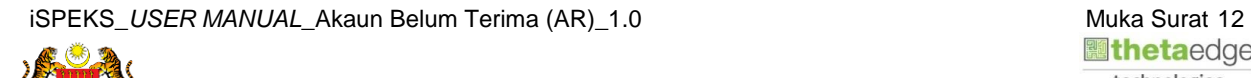

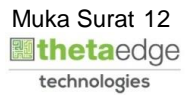

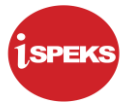

#### <span id="page-16-0"></span>**2.2 Skrin Penyemak**

Fungsi ini membenarkan pegawai PTJ yang berperanan sebagai penyemak untuk menyemak maklumat jurnal yang telah di sah simpan oleh pegawai di skrin kemasukan.

Baucar jurnal yang dihantar akan disemak oleh pegawai penyemak. Walaubagaimanapun, sekiranya terdapat kesilapan di dalam rekod. Pegawai penyemak tidak mempunyai autoriti untuk melakukan proses pembetulan secara terus ke atas rekod.

Fungsi skrin kuiri yang terdapat di dalam proses akan digunakan oleh pegawai penyemak dan dihantar kepada pegawai penyedia sebagai notifikasi bahawa rekod tersebut memerlukan pembetulan bagi meneruskan proses penjanaan baucar jurnal.

Maklumat kuiri terdahulu akan dipaparkan sebagai maklumat tambahan kepada pegawai penyemak.

#### **1. Skrin Log Masuk iSPEKS dipaparkan**

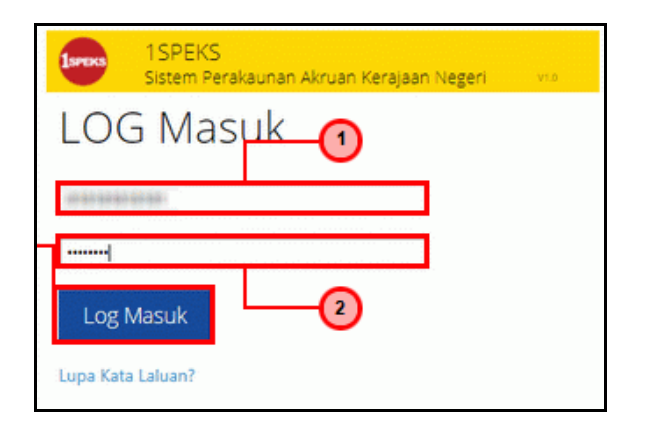

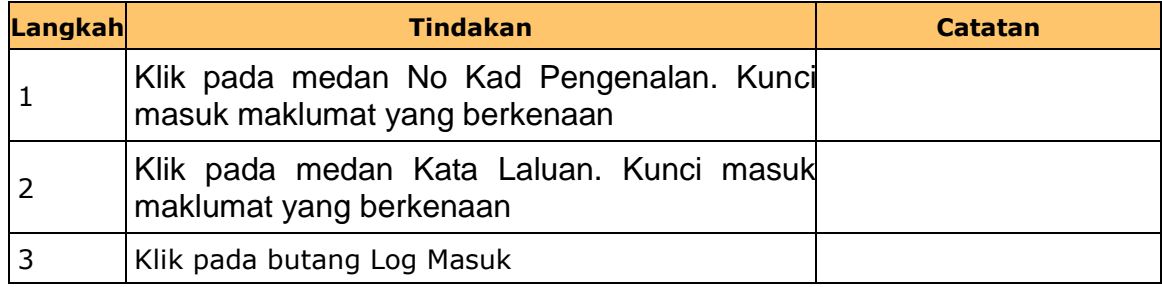

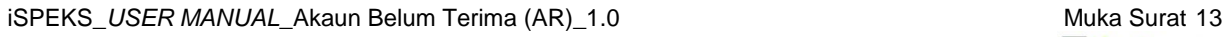

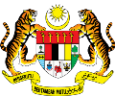

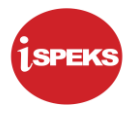

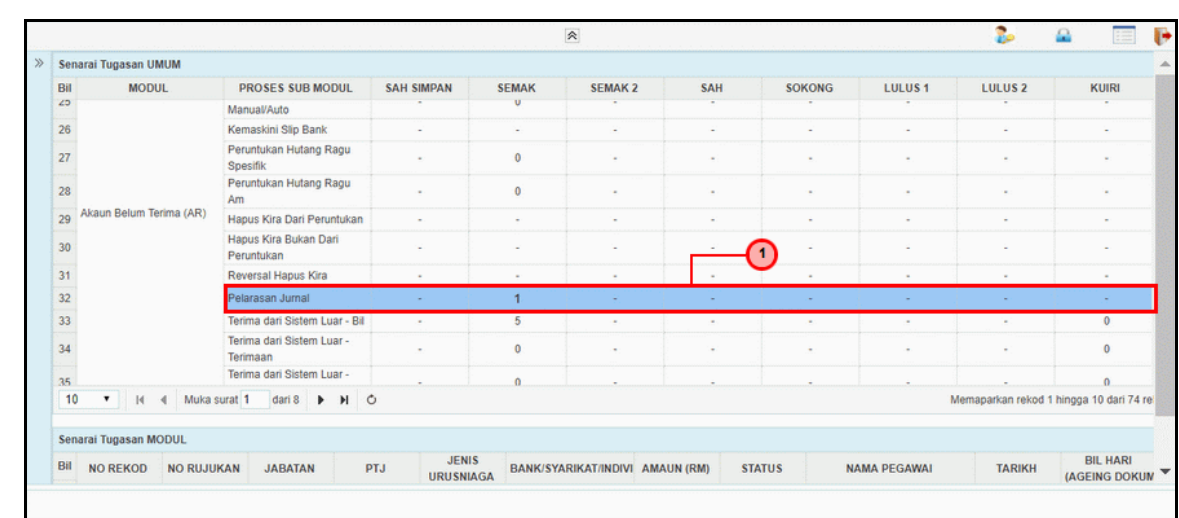

#### **2. Skrin Senarai Tugasan UMUM dipaparkan**

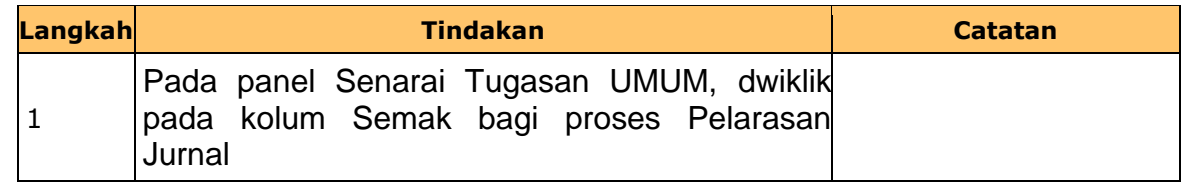

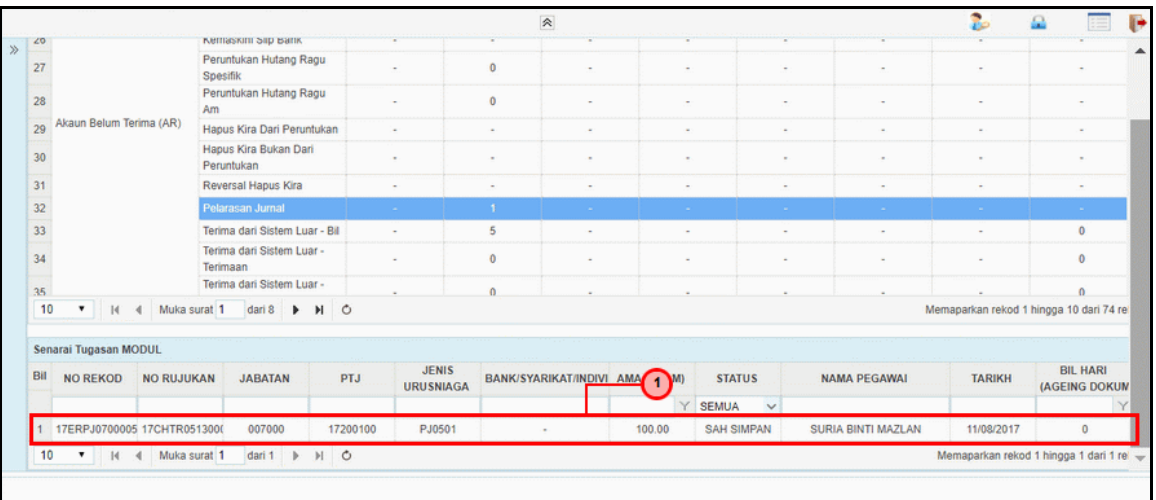

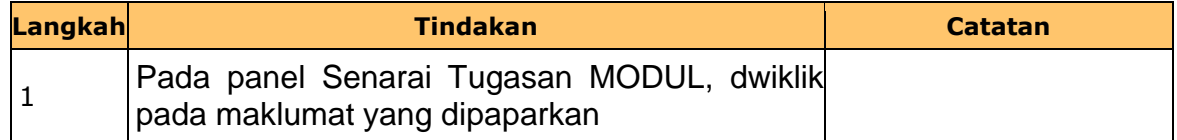

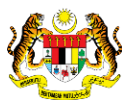

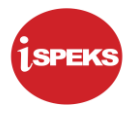

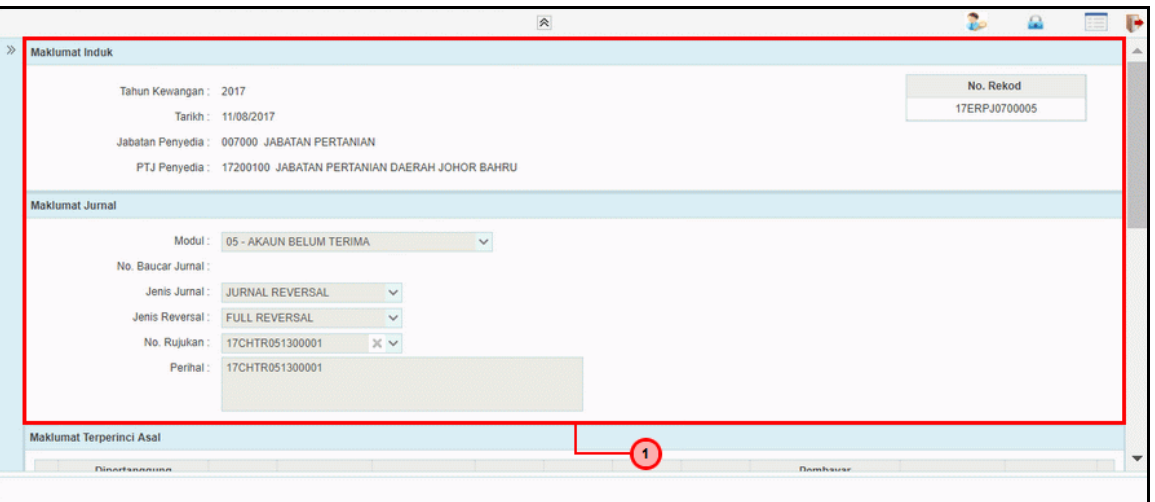

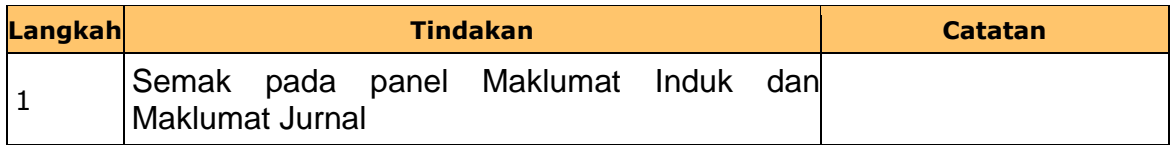

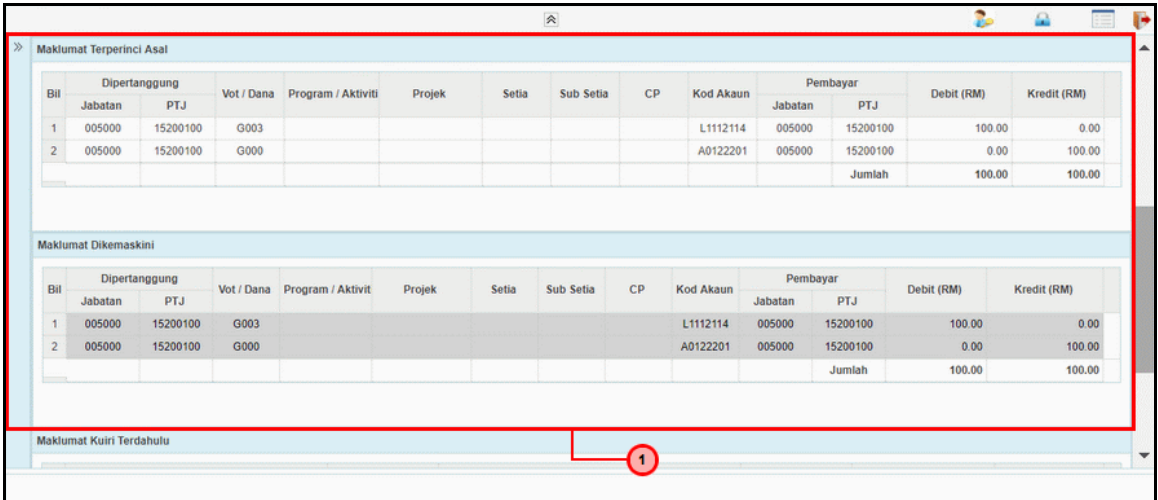

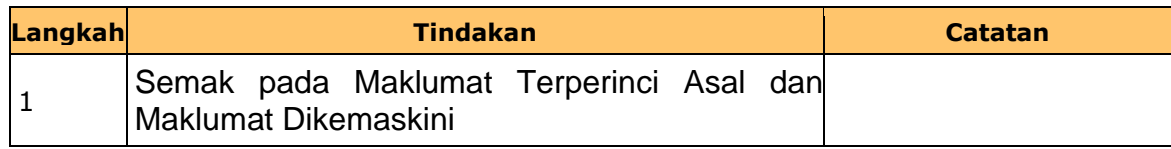

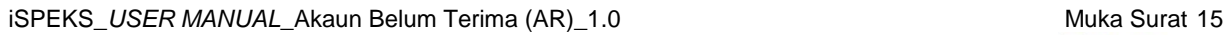

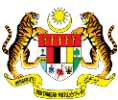

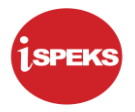

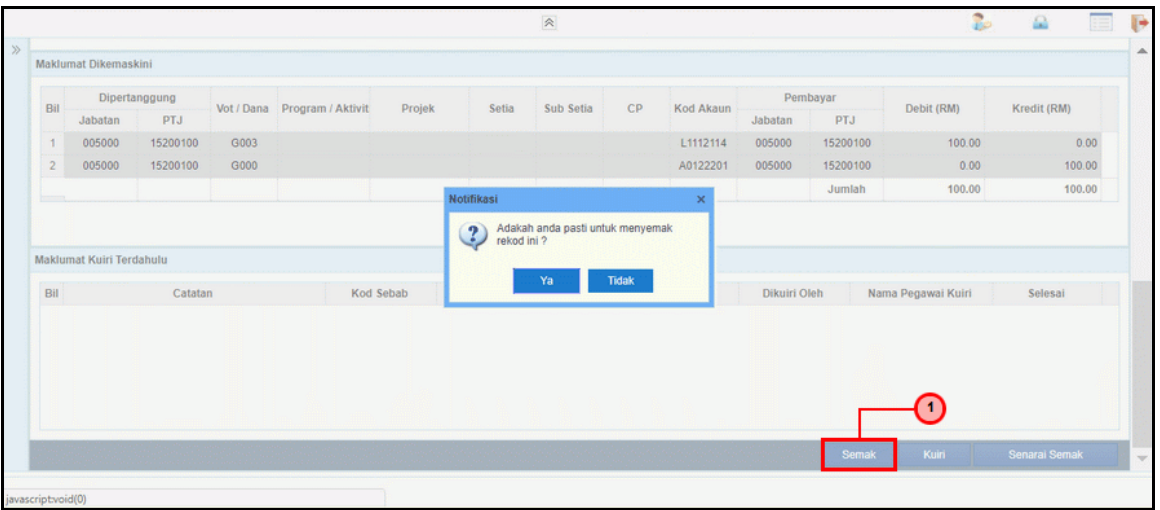

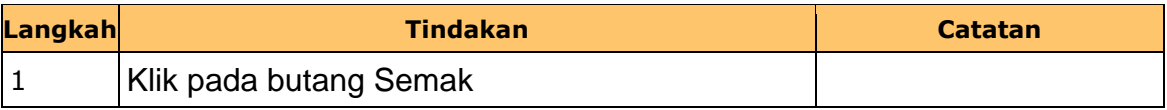

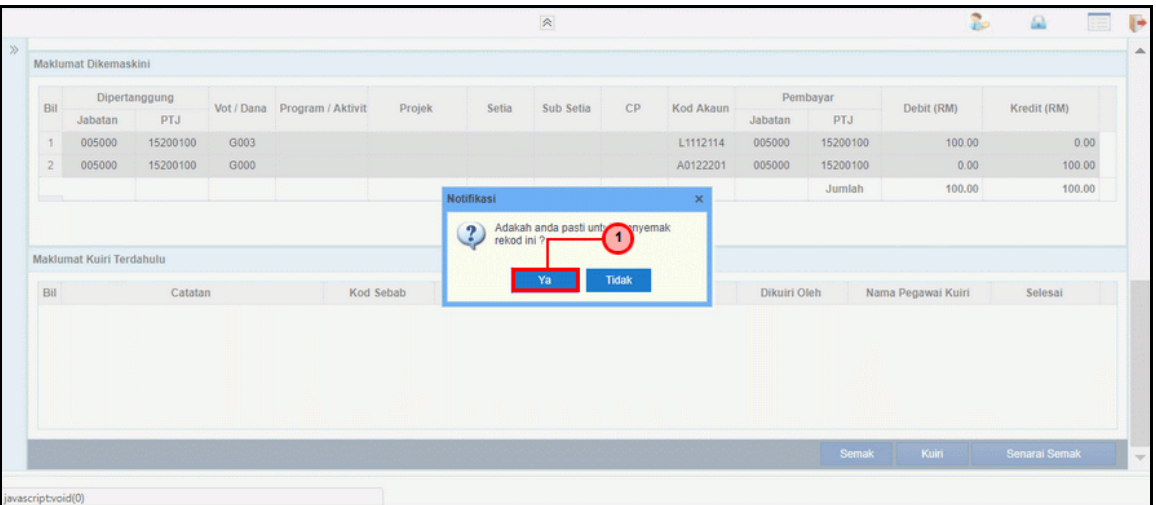

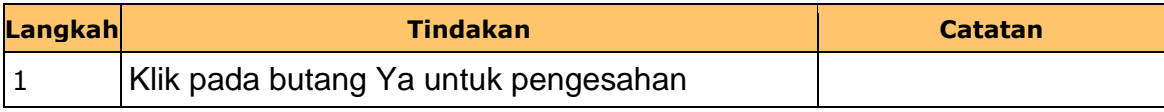

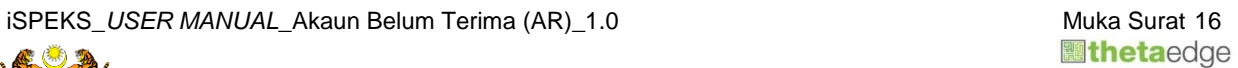

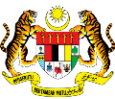

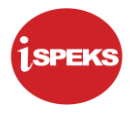

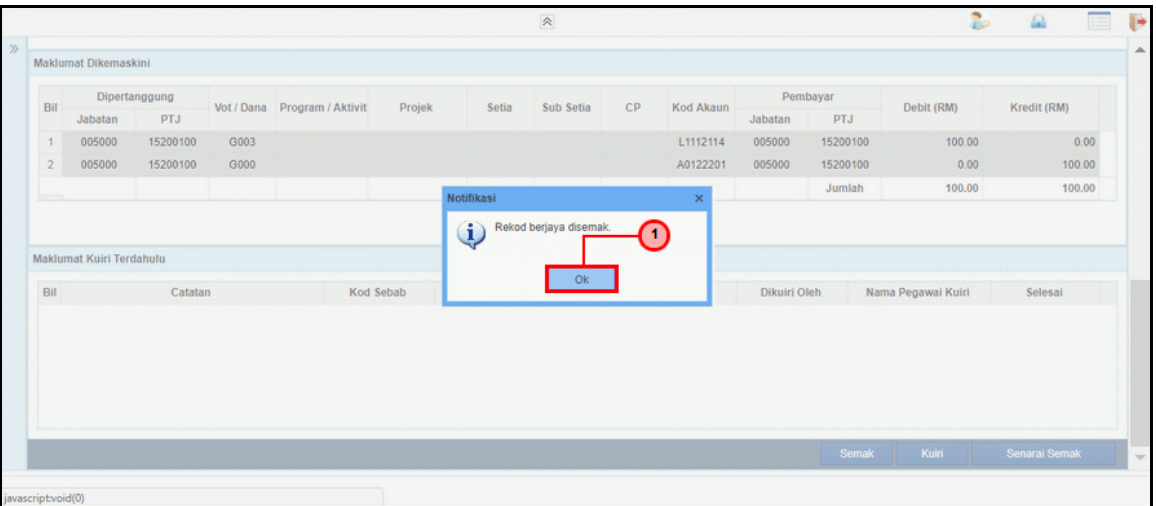

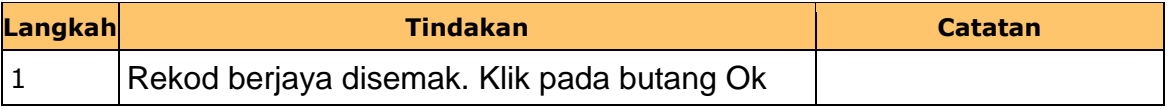

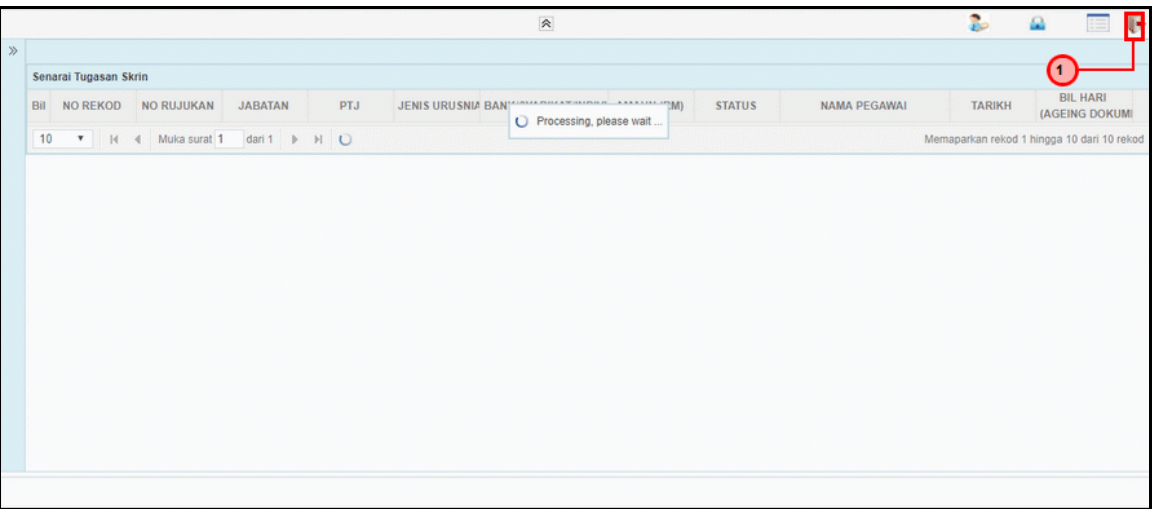

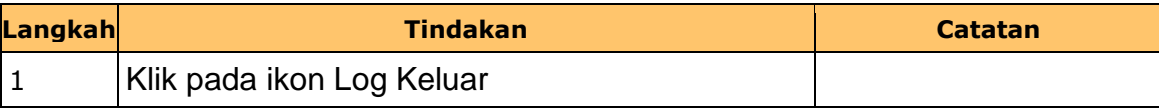

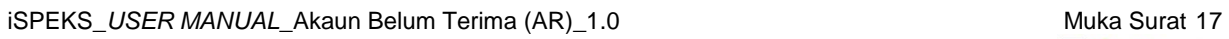

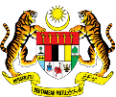

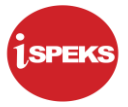

#### <span id="page-21-0"></span>**2.3 Skrin Pengesah**

Fungsi ini membenarkan pegawai BN yang berperanan sebagai pengesah untuk sahkan maklumat jurnal yang telah di sah simpan oleh pegawai di skrin kemasukan.

Baucar jurnal yang dihantar akan disemak oleh pegawai penyemak. Walaubagaimanapun, sekiranya terdapat kesilapan di dalam rekod. Pegawai penyemak tidak mempunyai autoriti untuk melakukan proses pembetulan secara terus ke atas rekod.

Fungsi skrin kuiri yang terdapat di dalam proses akan digunakan oleh pegawai penyemak dan dihantar kepada pegawai penyedia sebagai notifikasi bahawa rekod tersebut memerlukan pembetulan bagi meneruskan proses penjanaan baucar jurnal.

Maklumat kuiri terdahulu akan dipaparkan sebagai maklumat tambahan kepada pegawai penyemak.

#### **1. Skrin Log Masuk iSPEKS dipaparkan**

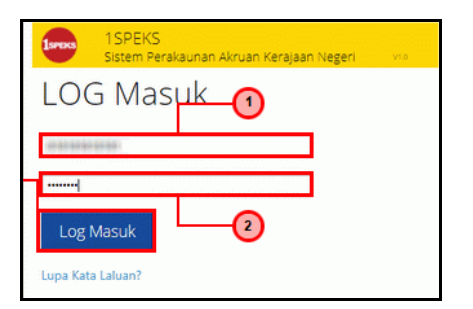

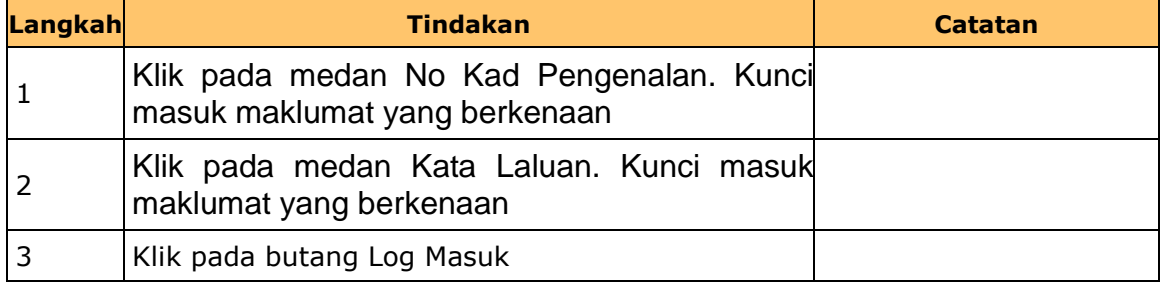

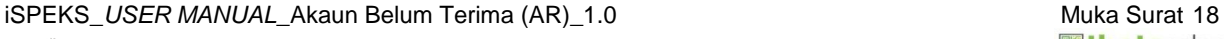

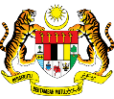

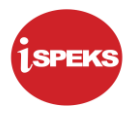

#### **2.** Skrin **Senarai Tugasan UMUM** dipaparkan

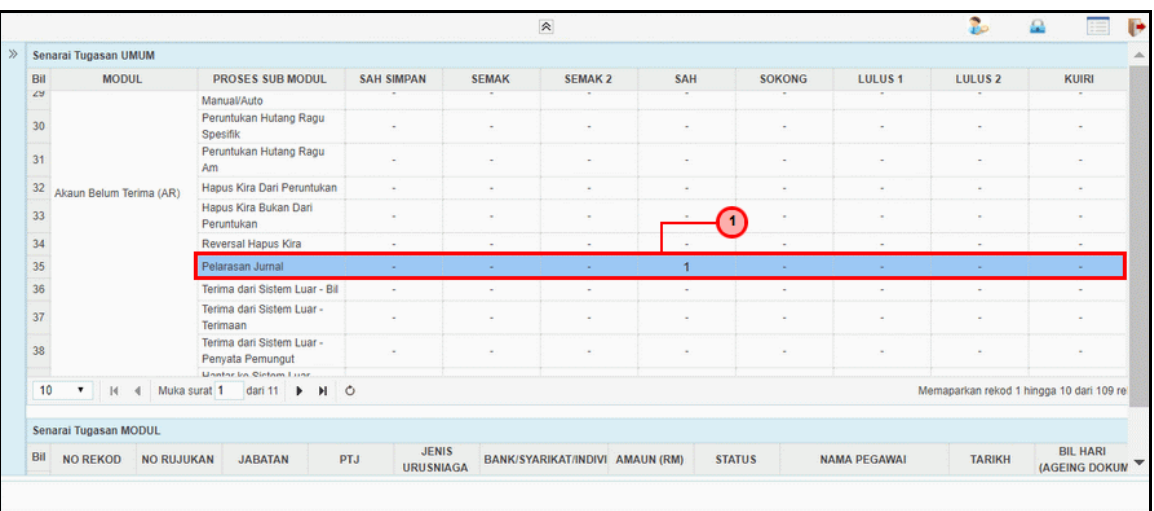

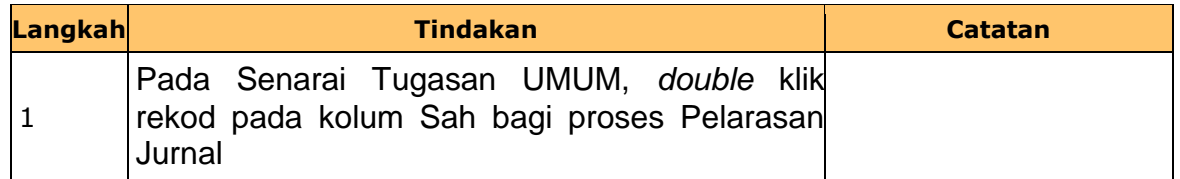

## **3.** Skrin **Senarai Tugasan MODUL** dipaparkan

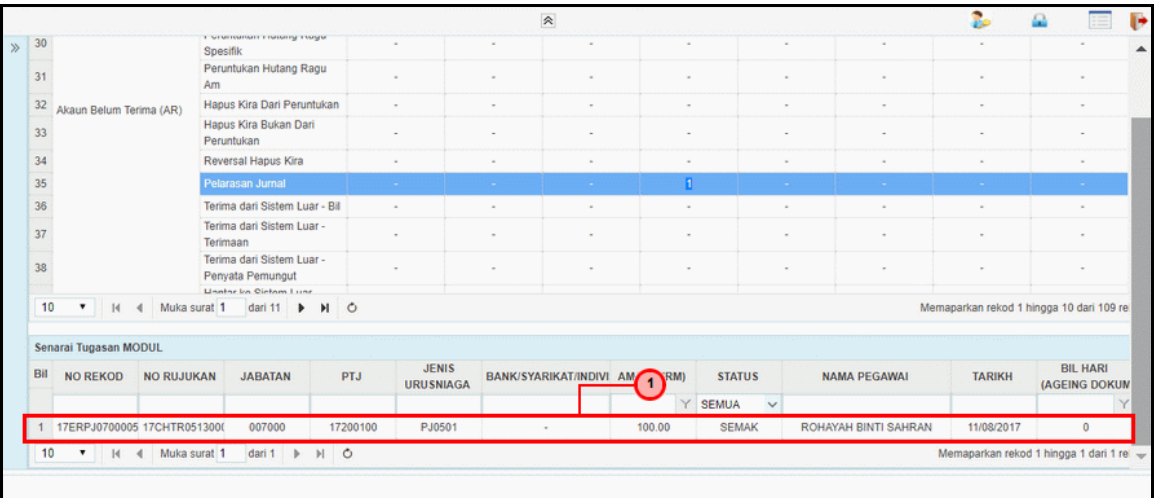

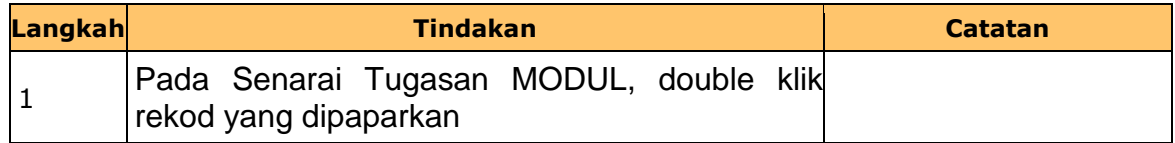

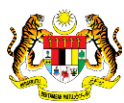

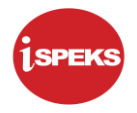

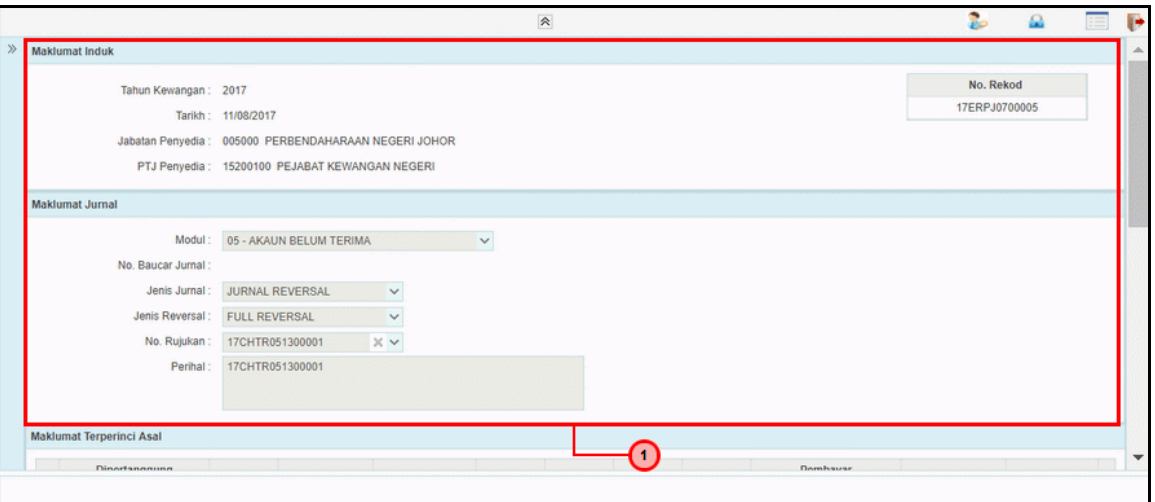

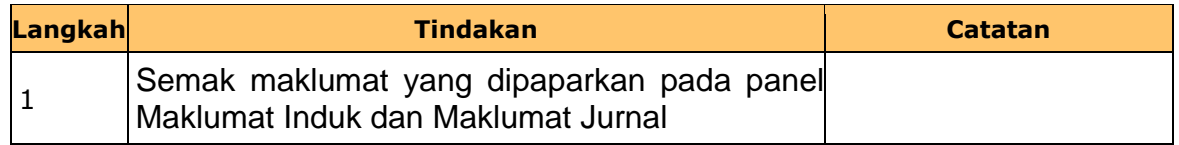

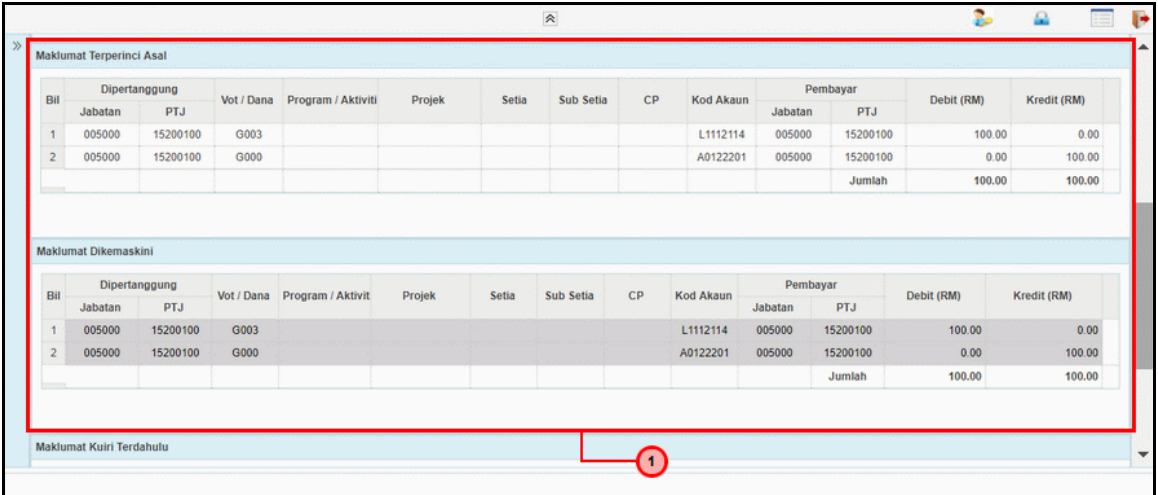

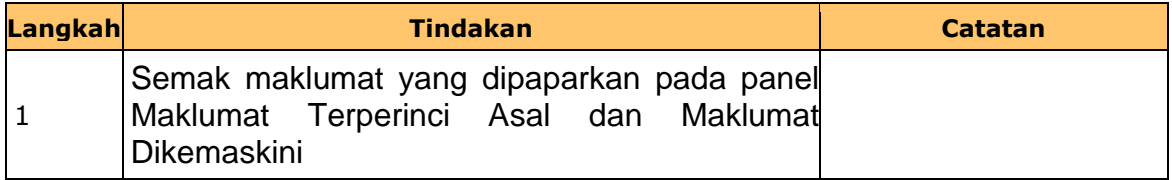

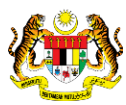

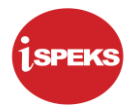

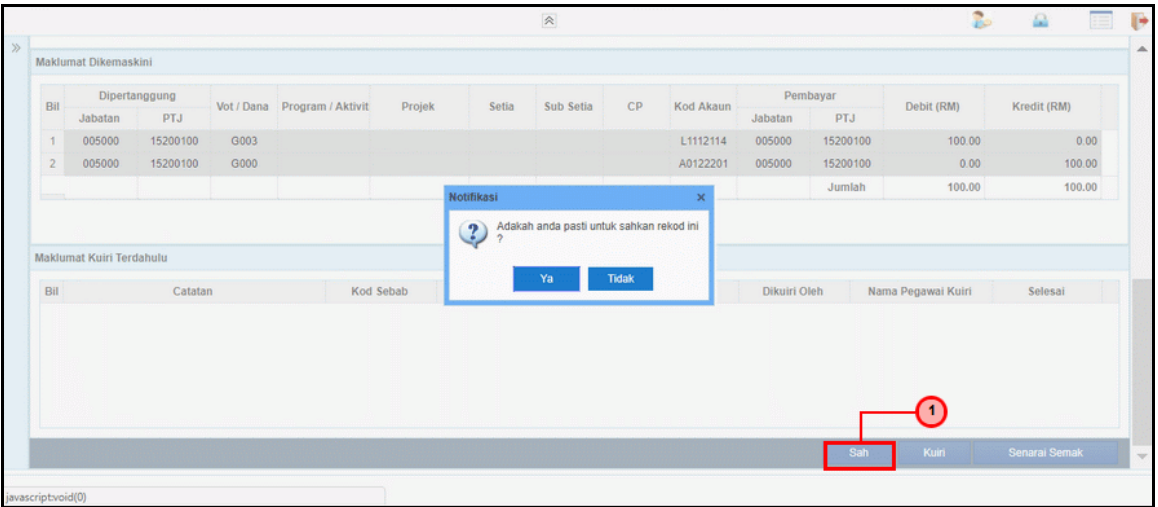

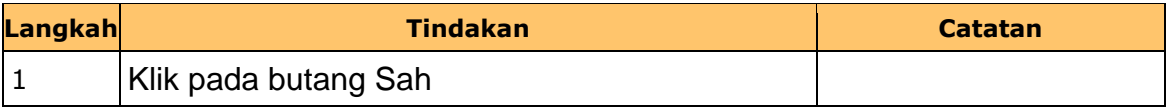

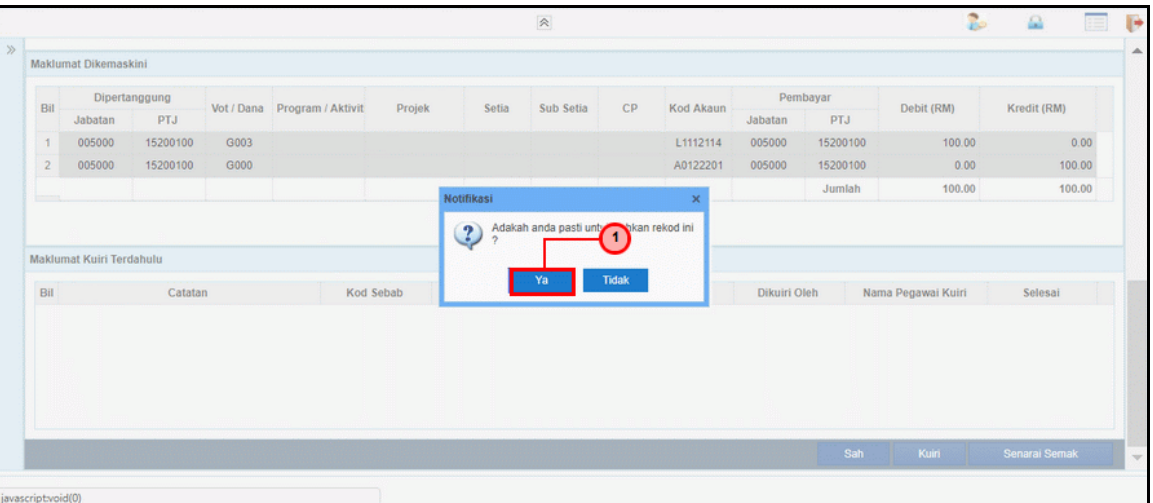

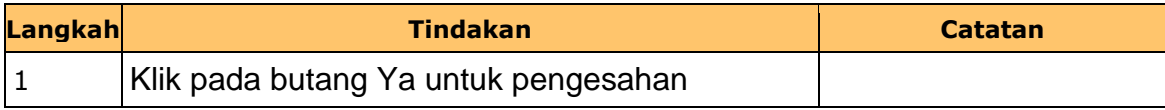

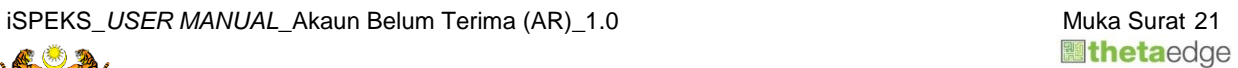

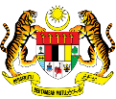

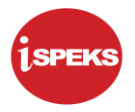

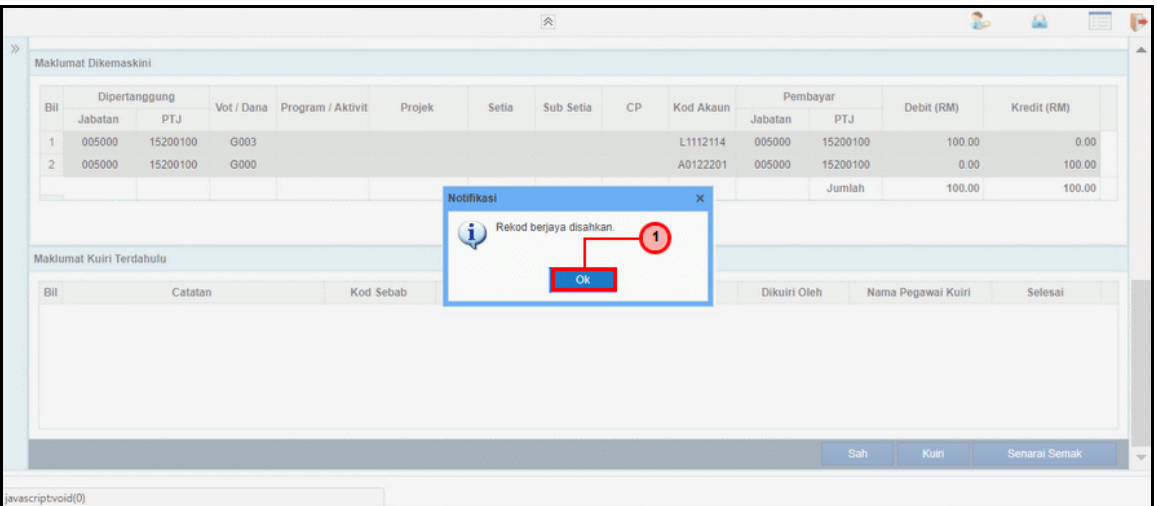

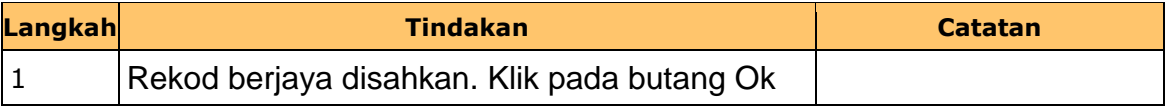

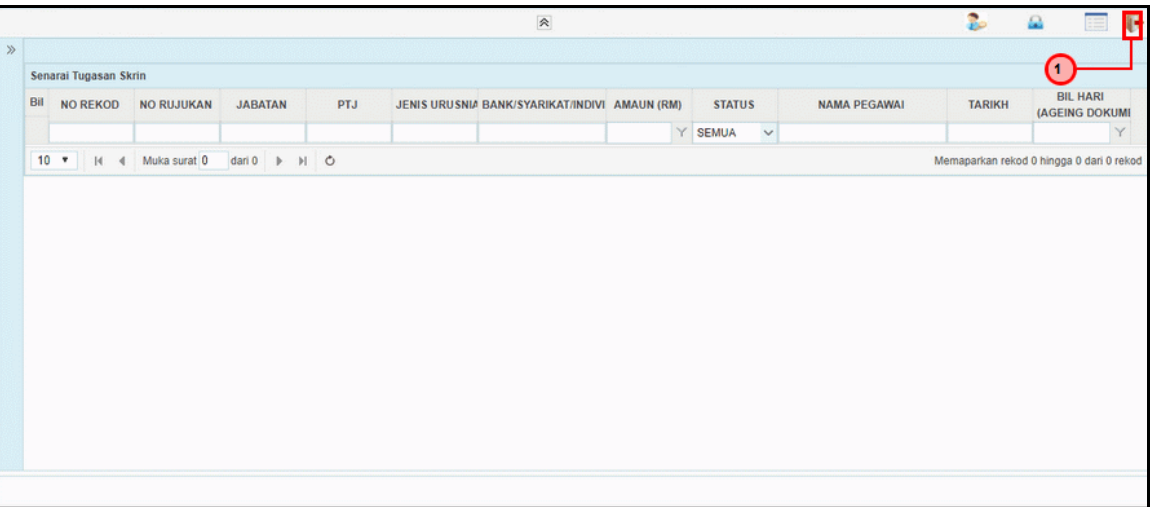

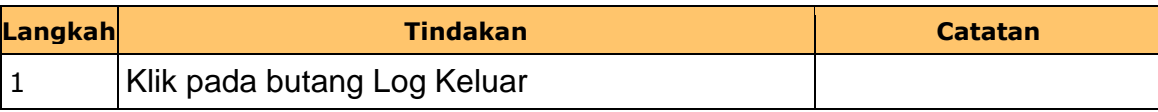

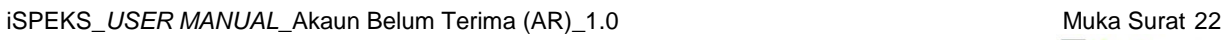

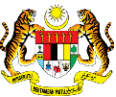

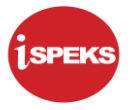

#### <span id="page-26-0"></span>**2.4 Skrin Pelulus**

Fungsi ini membenarkan pegawai di peringkat pelulus (PTJ) yang berperanan sebagai pelulus untuk meluluskan maklumat jurnal yang telah disahkan.

Setiap kesilapan yang terdapat di dalam baucar jurnal akan dihantar kepada pegawai penyedia bersama-sama kuiri untuk pembetulan atau pembatalan.

Maklumat kuiri terdahulu akan dipaparkan sebagai maklumat tambahan kepada pegawai pelulus.

#### **1.** Skrin **Log Masuk iSPEKS** dipaparkan

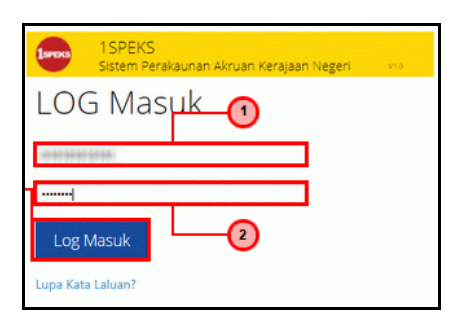

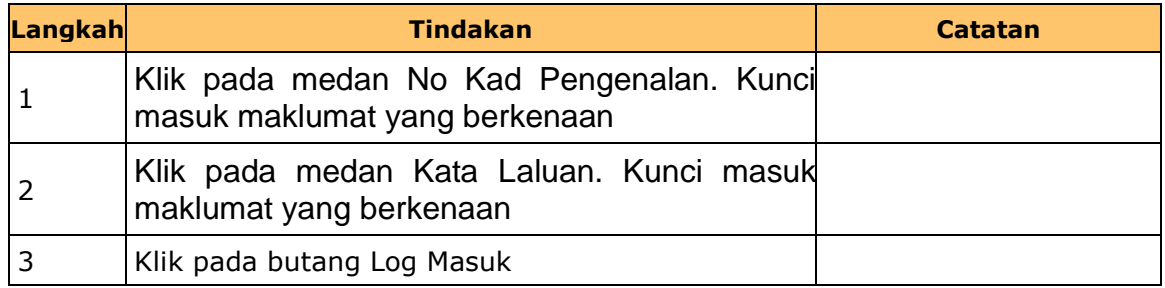

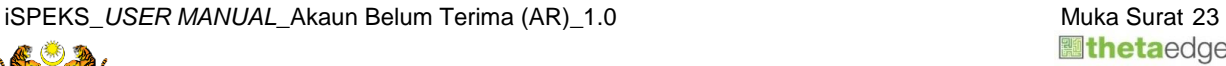

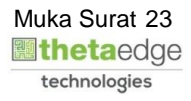

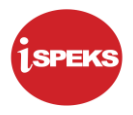

# **2.** Skrin **Senarai tugasan** dipaparkan

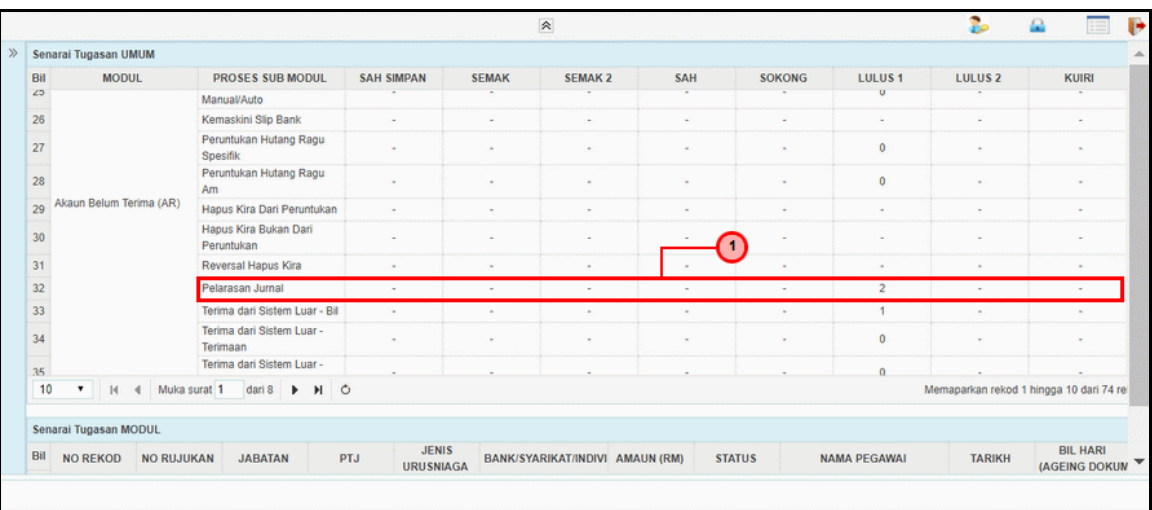

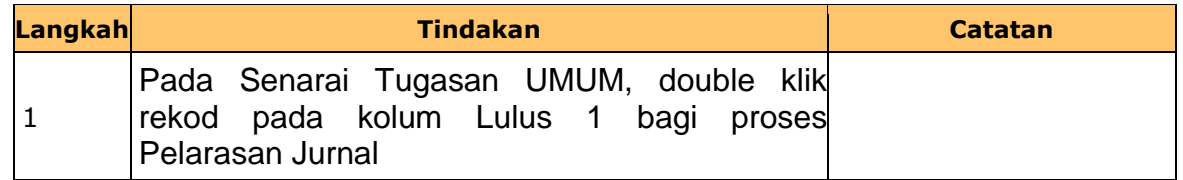

## **3.** Skrin **Senarai tugasan** dipaparkan

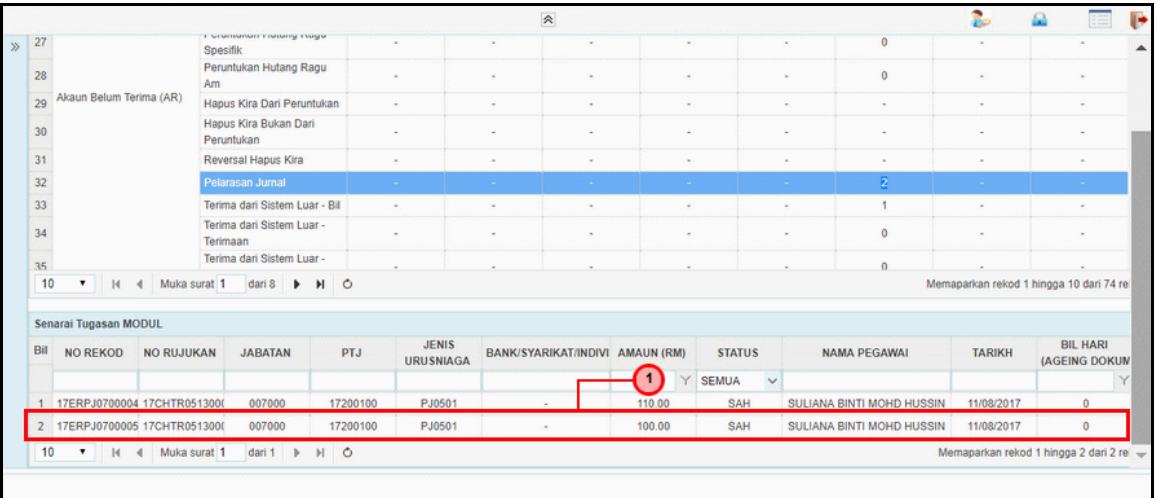

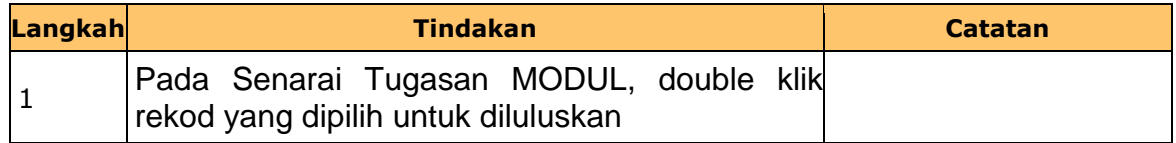

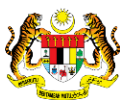

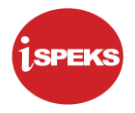

#### **4. Skrin Pelulus Pelarasan Jurnal dipaparkan**

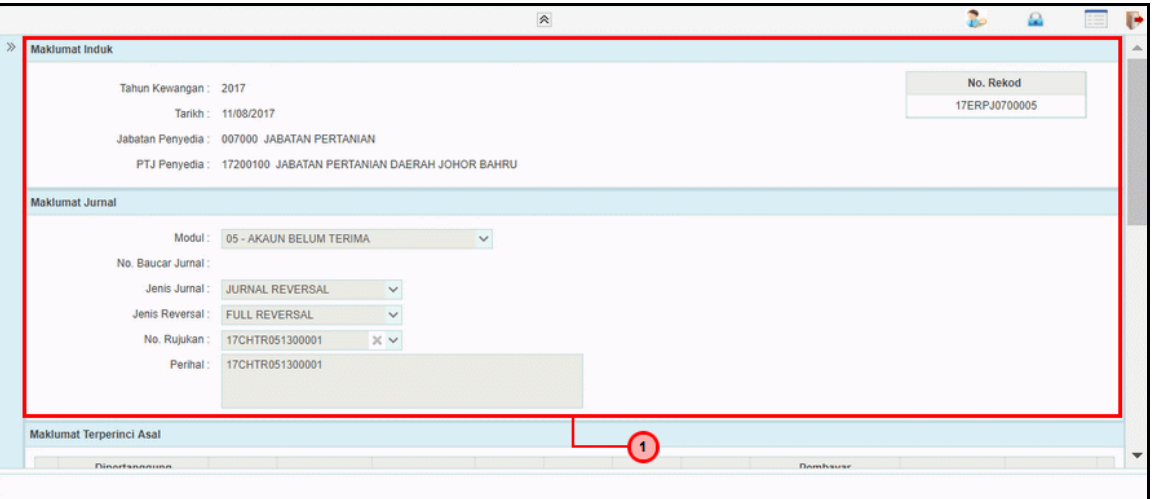

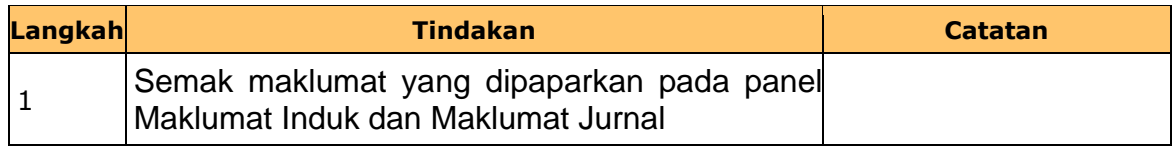

#### **5. Skrin Pelulus Pelarasan Jurnal dipaparkan**

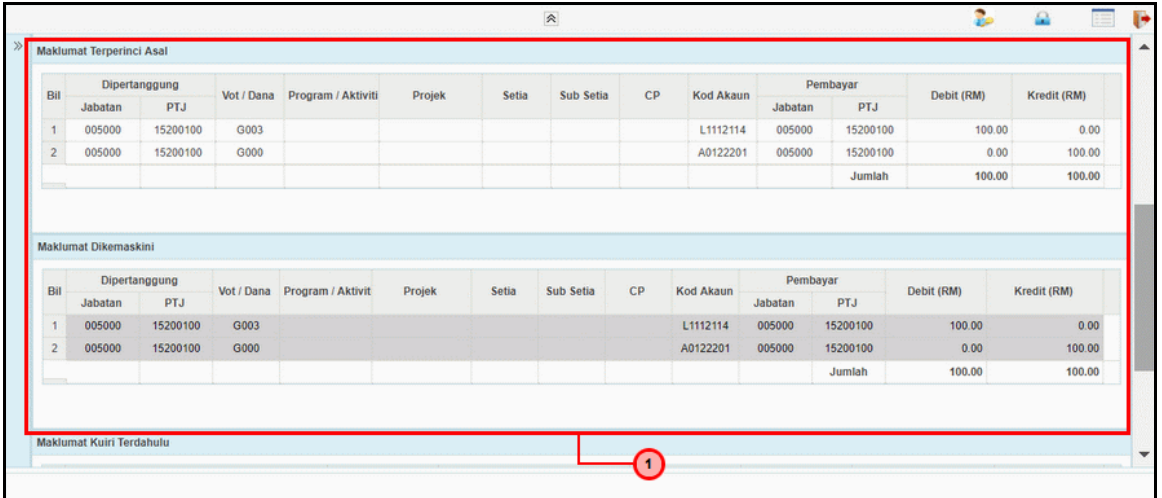

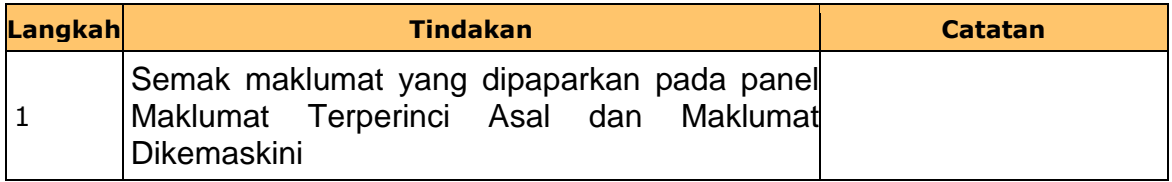

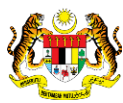

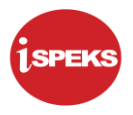

#### **6. Skrin Pelulus Pelarasan Jurnal dipaparkan**

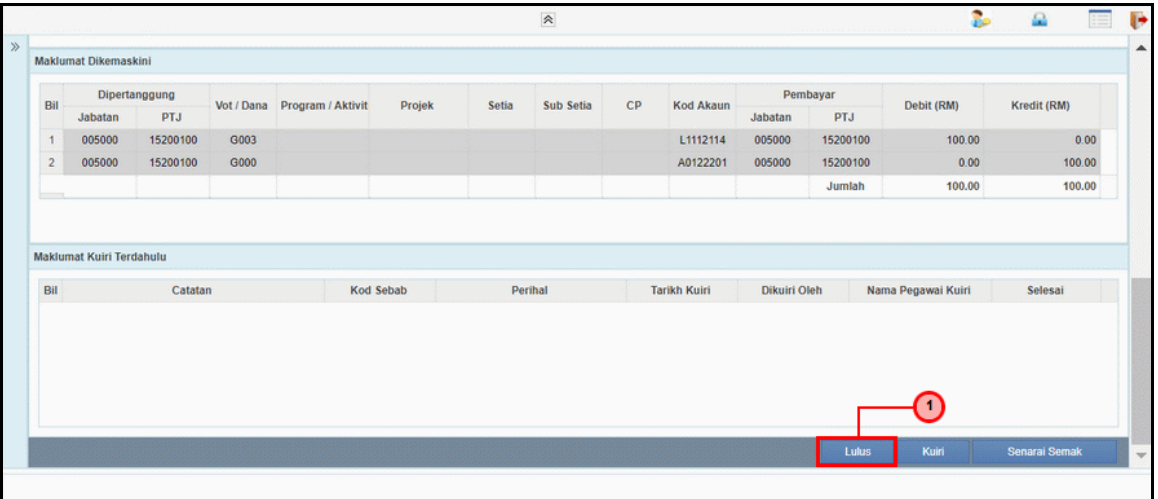

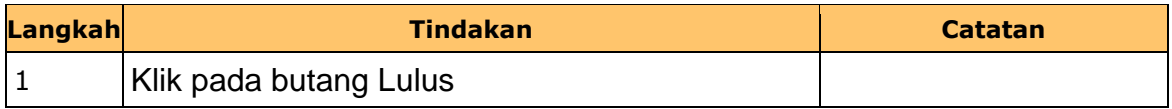

#### **7.** Skrin **Kelulusan Pelarasan Baucar Jurnal** dipaparkan

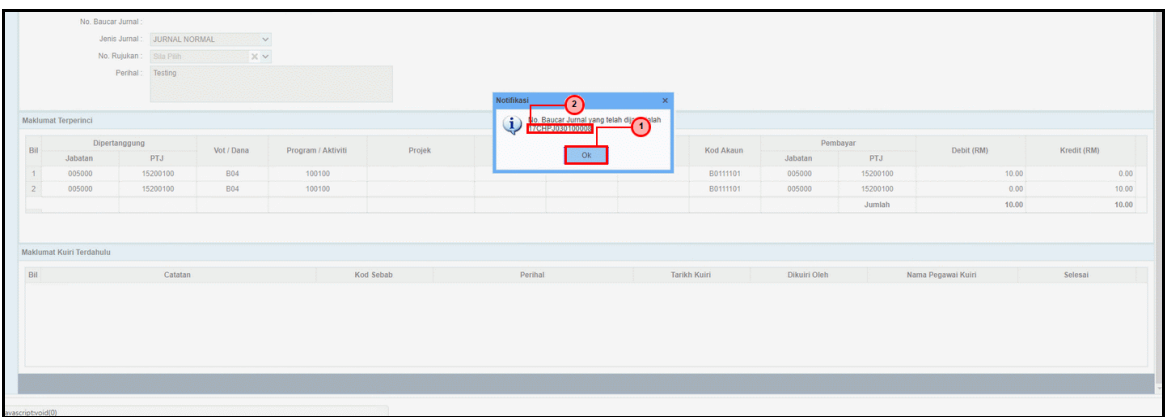

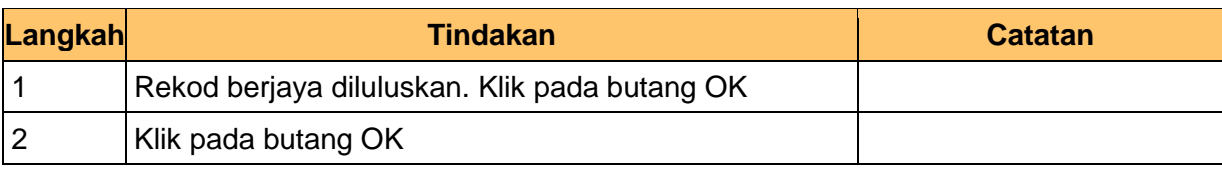

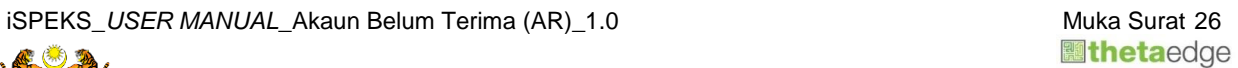

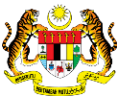